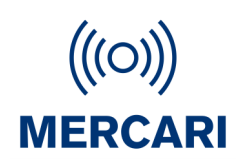

# Mercari Personal Alarm SMS Protocol

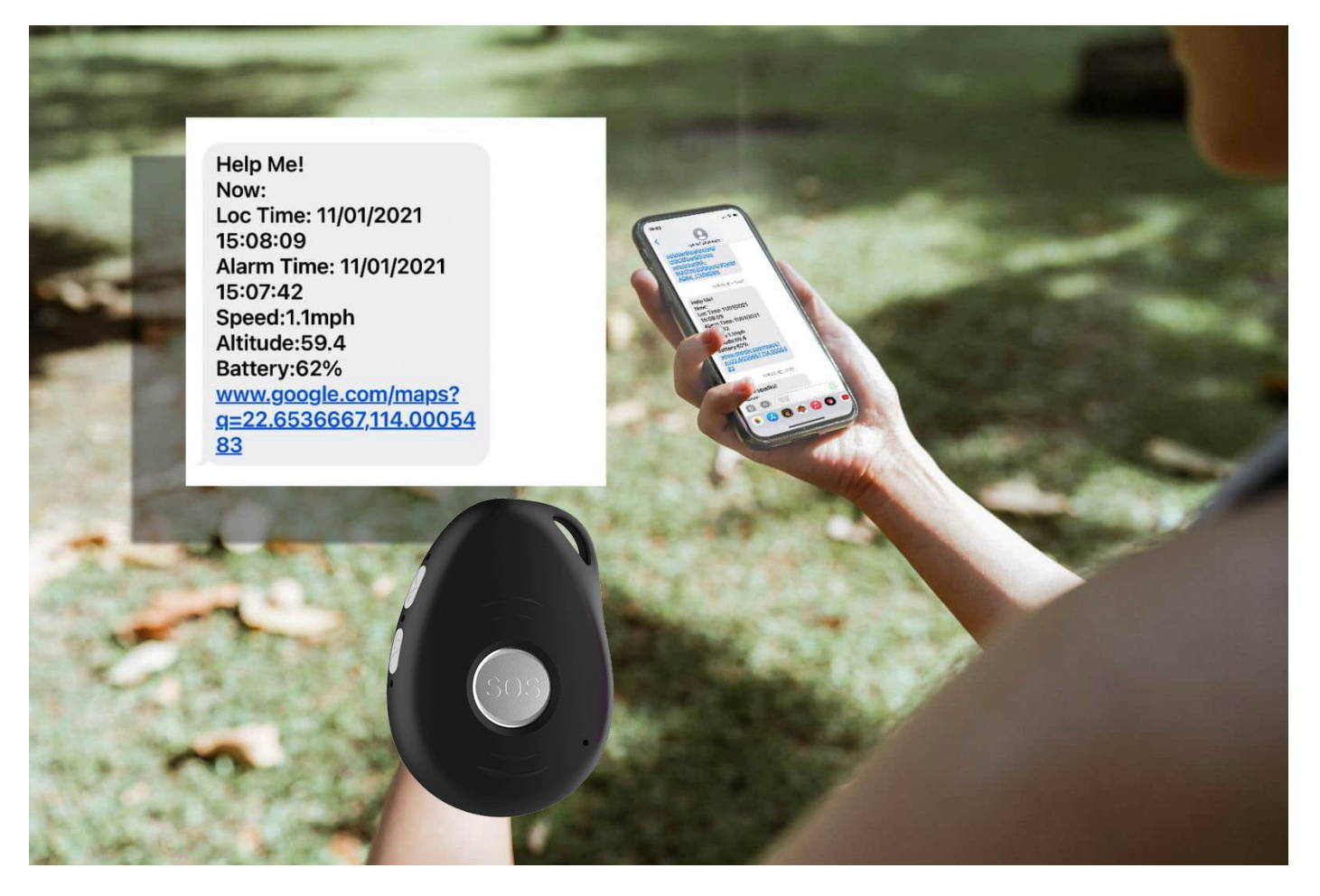

Date: Jan.-2024

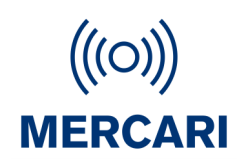

### Abstract

This document, first of all, provides a quick start list, selecting the most frequently used SMS commands, to help you do the very first sample test.

Secondly, the chapter "general SMS commands" gives the most details respect to each command, in 4 parts, structure, explanations, example, and reply. With a full comprehension of these, you can configure the device in a highly flexible way, as well as to receive relevant Information from it.

In the third section, you can find some particular commands for some product models, not compatible in the others. This difference comes from that in capability of these models.

Last but not the least, some information about working mode and functions are displayed as appendix.

### \*Important to note\*

- There should be no space " " in any command;
- Comma "," is obligatory as indicated;
- Both capital letter (ABC) and lower-case one (abc) work;
- Please check the SIM card status, if you did not receive any SMS reply from device;
- The SMS format may not be correct, or no credit on the SIM card.
- There are some particular sim cards that don't support SMS, like some IOT, or GPRS-only cards. Voicemail may also need to be set up first.Please confirm with your SIM card provider;
- In some cases, one long SMS (>150 bytes) can be split into two ones, thus possibly disabling the map link. Please consult your SIM card provider.
- In every section, you can come back to catalog by clicking "back to catalog";

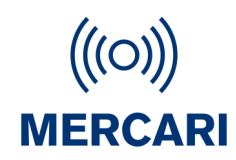

### **It's compatible for:**

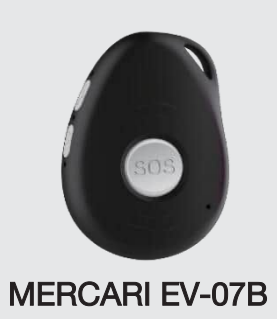

For support, email; contact@mercari.co.nz

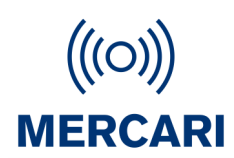

<span id="page-3-0"></span>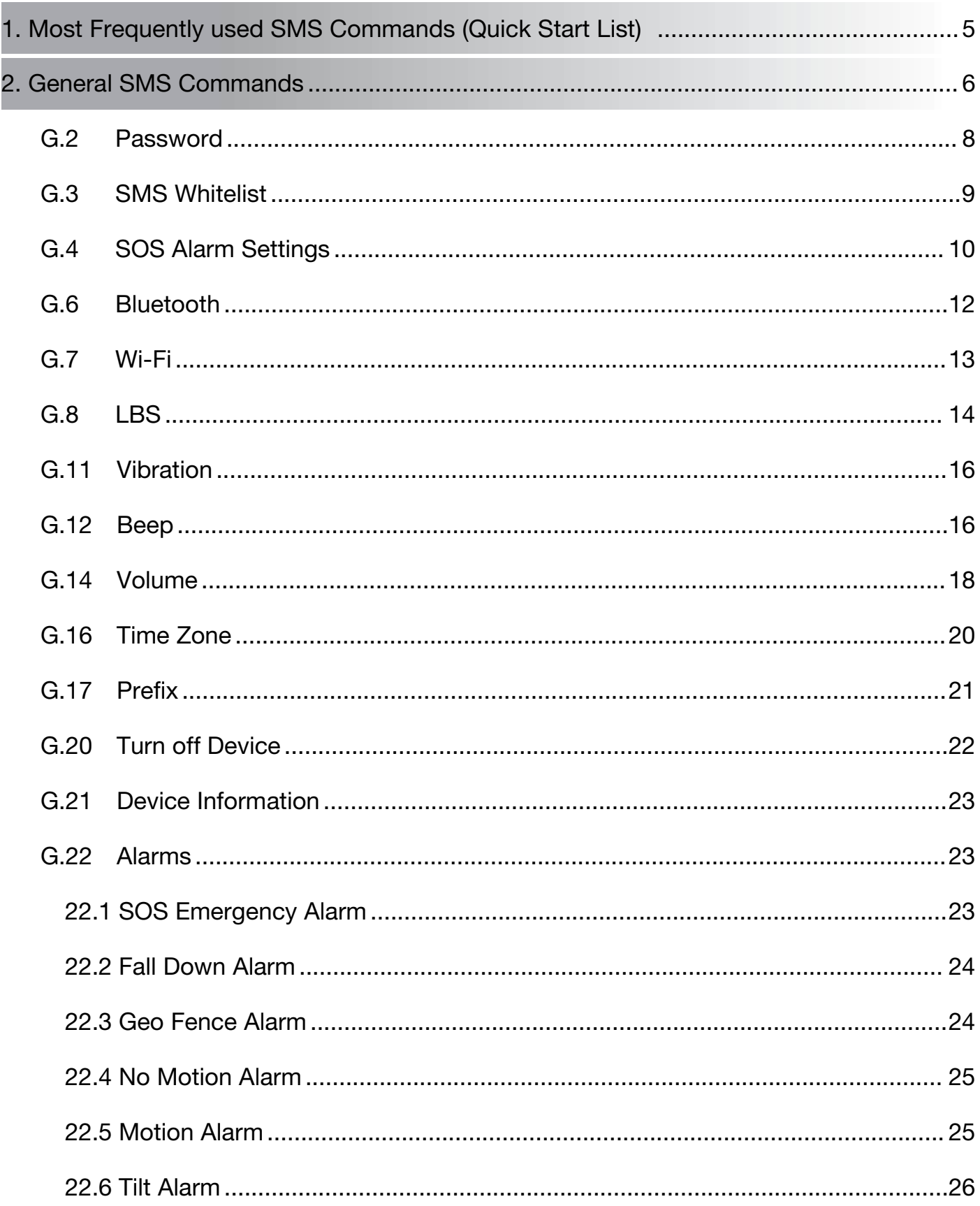

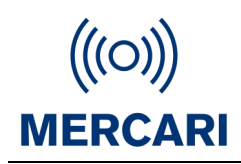

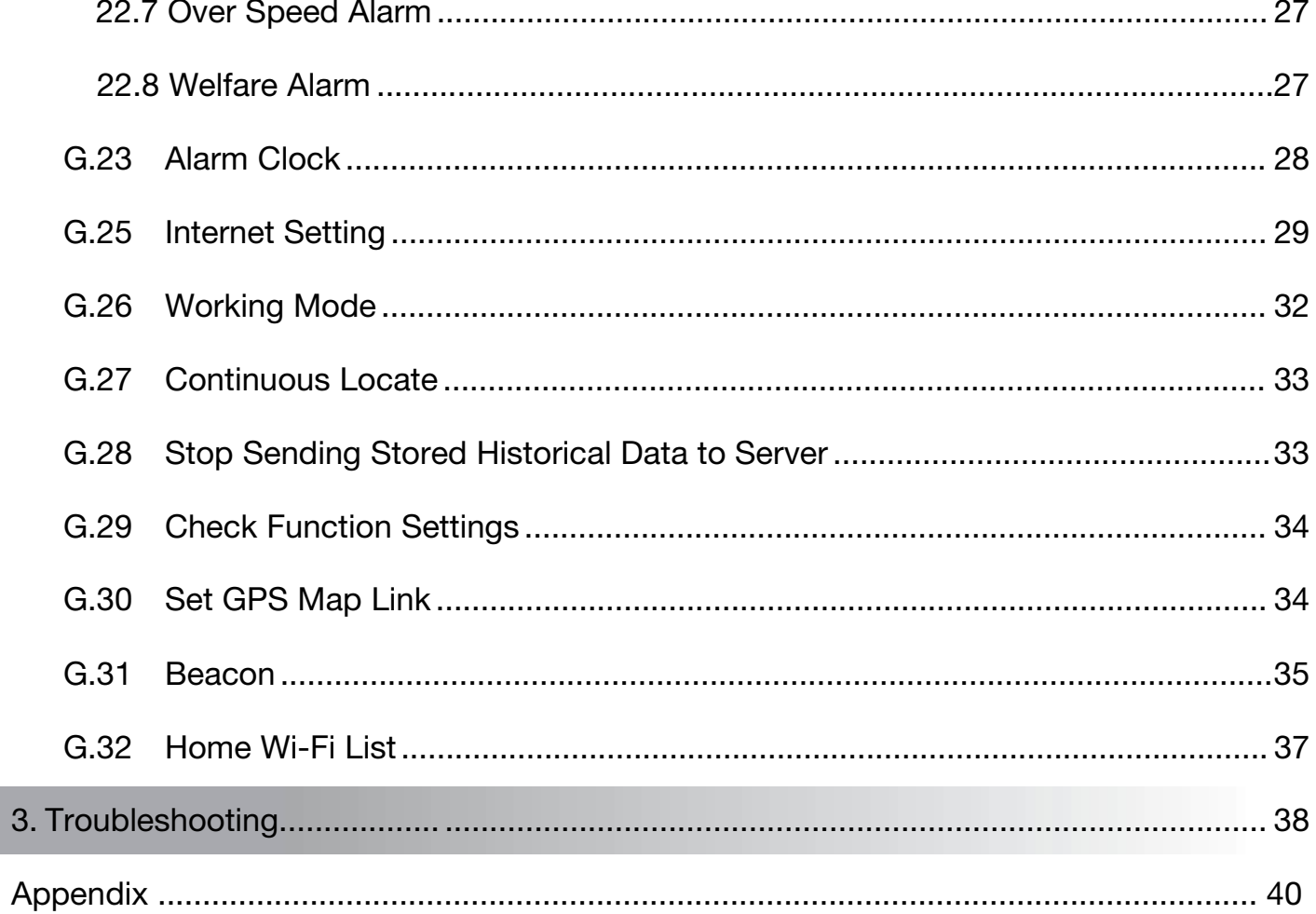

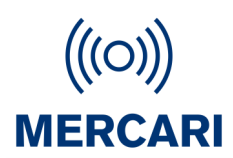

### <span id="page-5-0"></span>1. Most Frequently used SMS Commands (Quick Start List

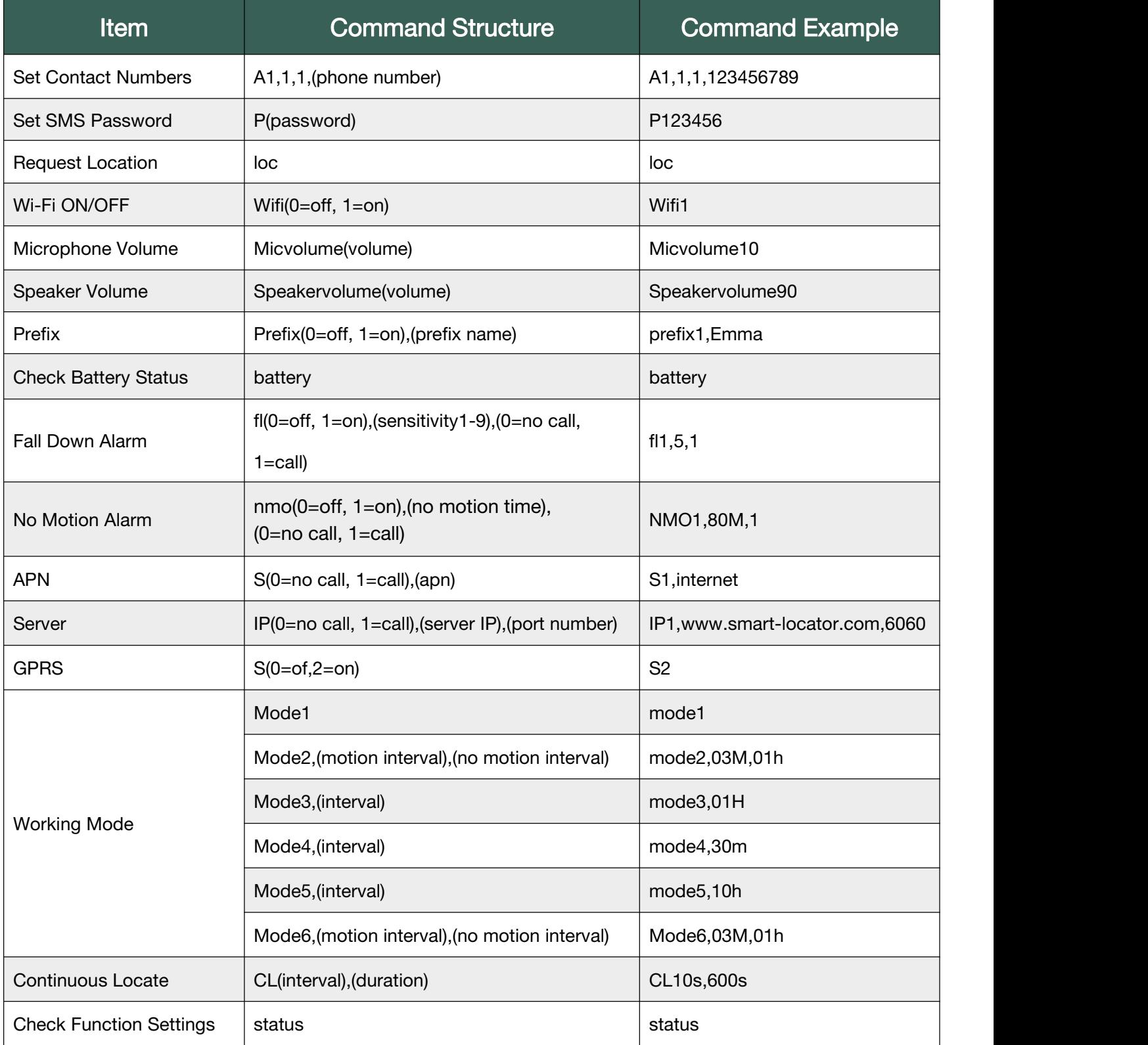

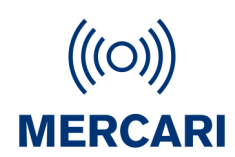

### <span id="page-6-0"></span>2. General SMS Commands

The general SMS commands are compatible for product models EV-07B series, EV-04, EV-05.

#### G.1 Contact Numbers

Setting contact numbers is the very first step for the device to work. This contact number list is the foundation for all the functions related to calling and sending SMS: SOS, fall down alarm, tilt alarm, no motion alarm, whitelist, etc.

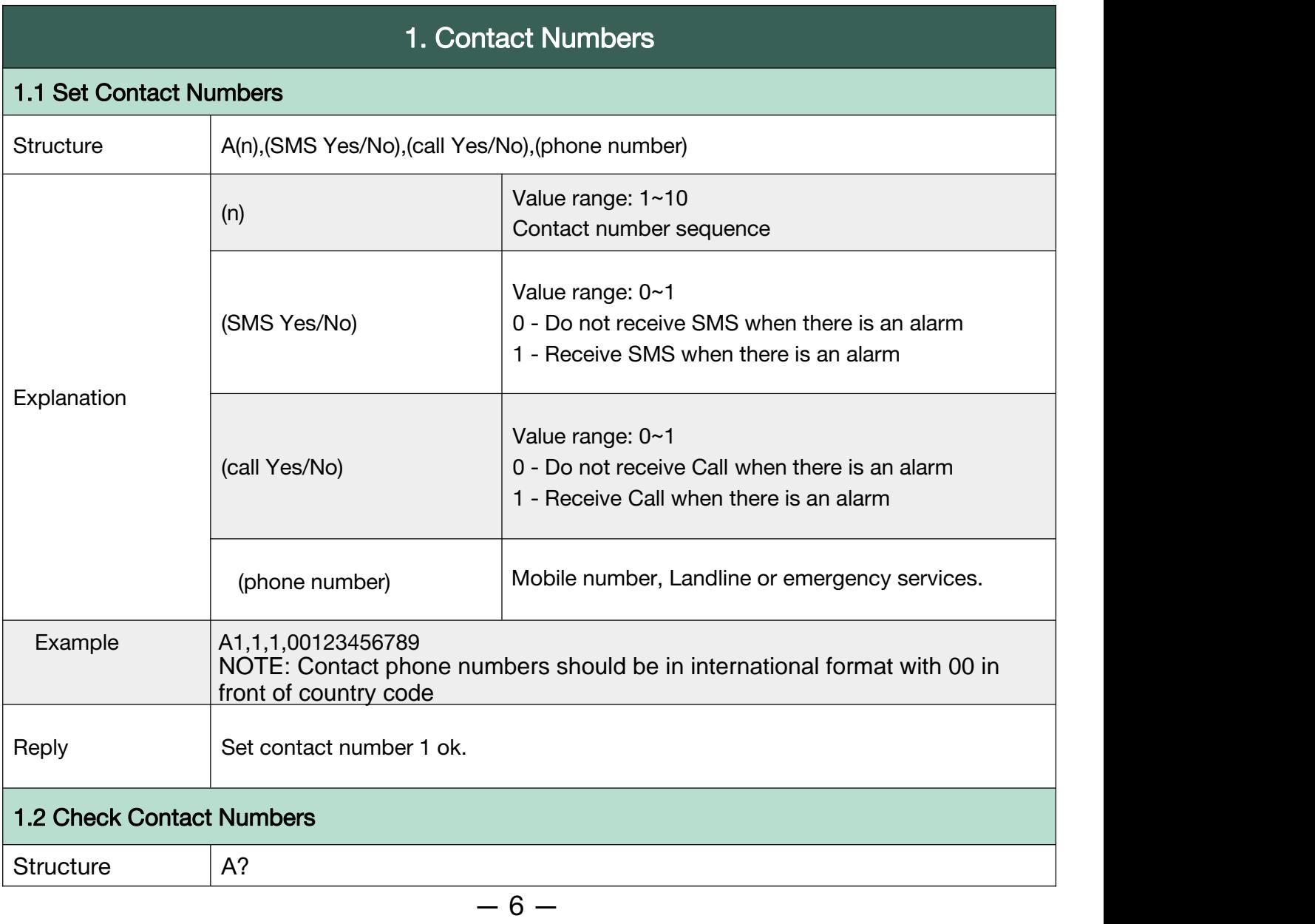

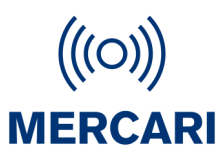

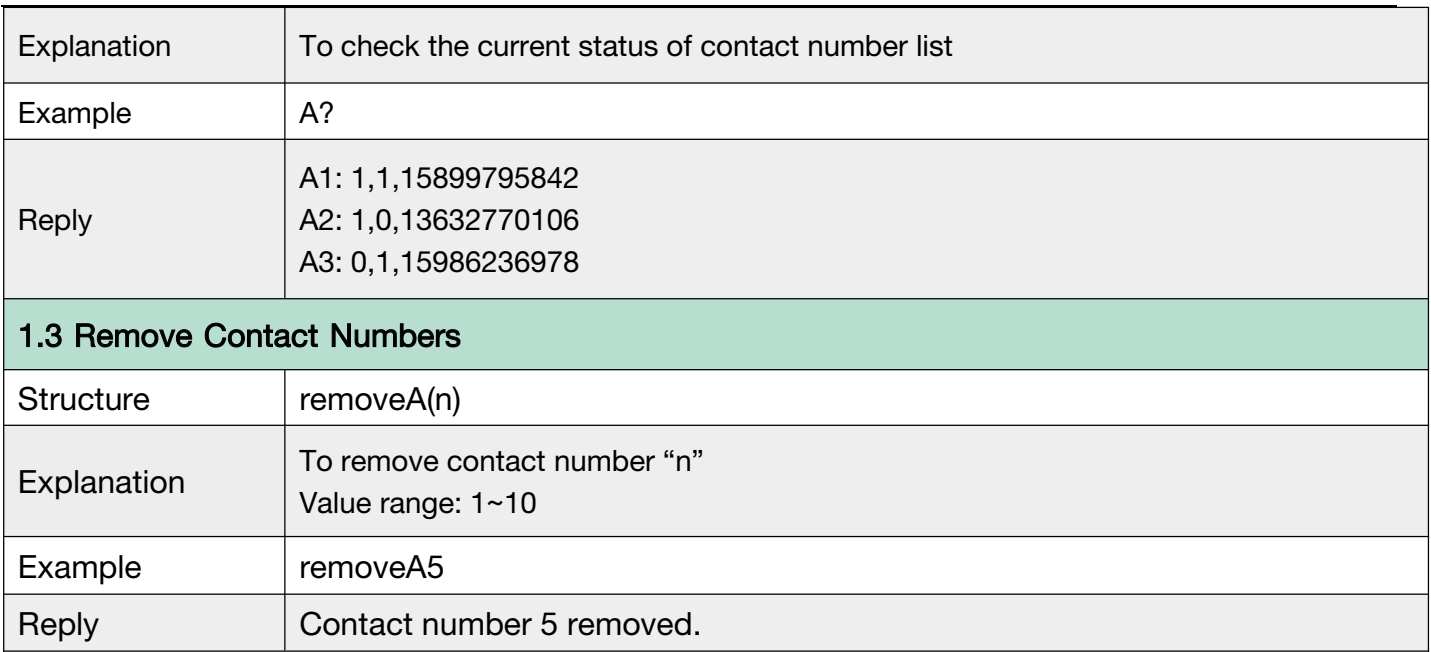

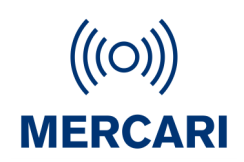

#### <span id="page-8-0"></span>G.2 Password

- With this command sent, a password will be required in head of all commands. For example: 321654Loc, 321654A1.
- The preset password won't be erased by changing a new sim card.
- Be sure to remember the new password, otherwise, you must ask your distributor to reset to factory settings in case the password forgotten.
- Make sure the password is of 6 digits, if not the tracker cannot recognize the password.

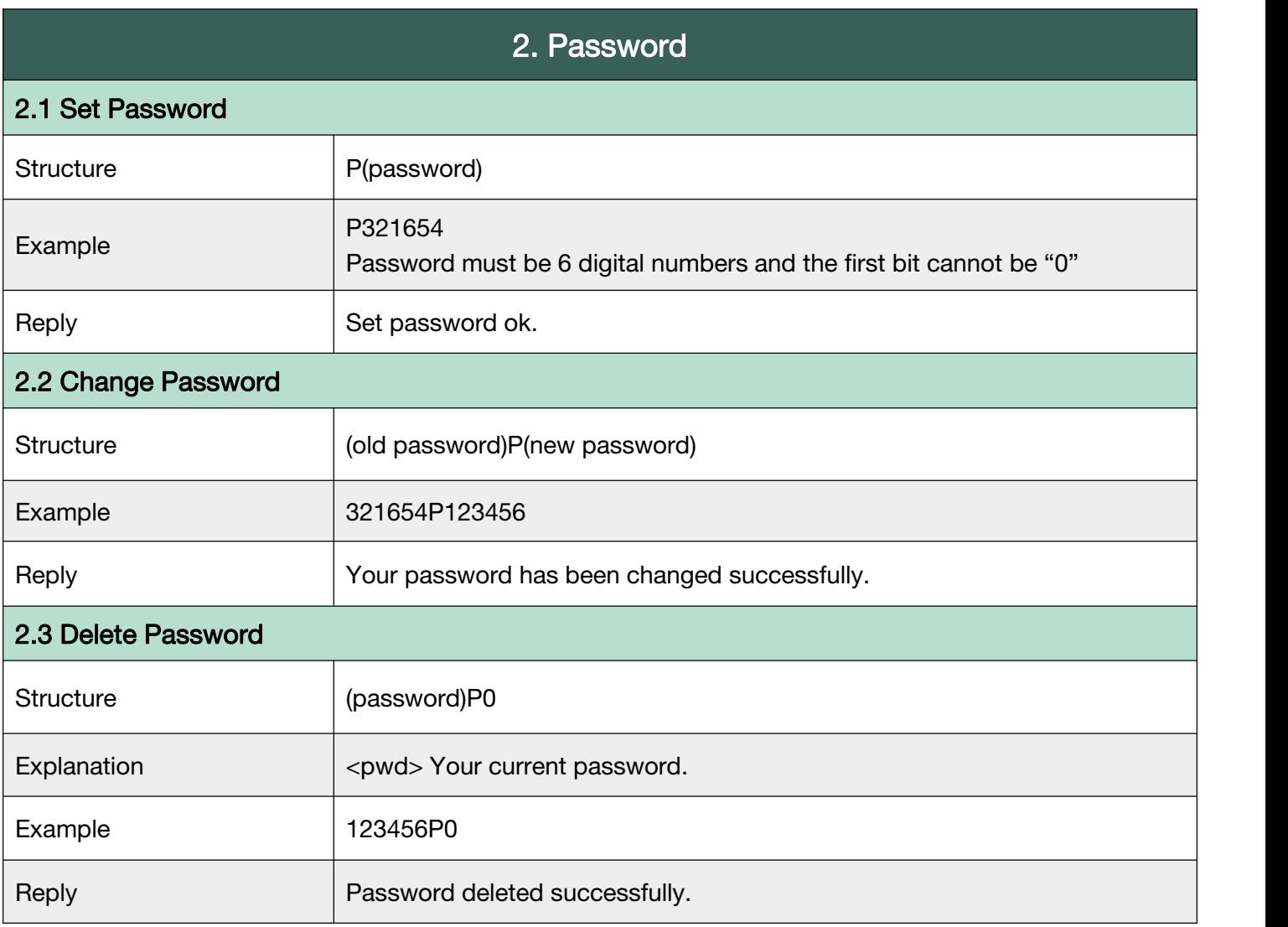

Back to [Catalog](#page-3-0)

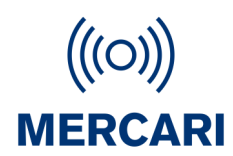

#### <span id="page-9-0"></span>G.3 SMS White List

Device will receive SMS only from contact numbers on Whitelist.

NOTE: Contact phone numbers should be in international format with 00 in front of country code

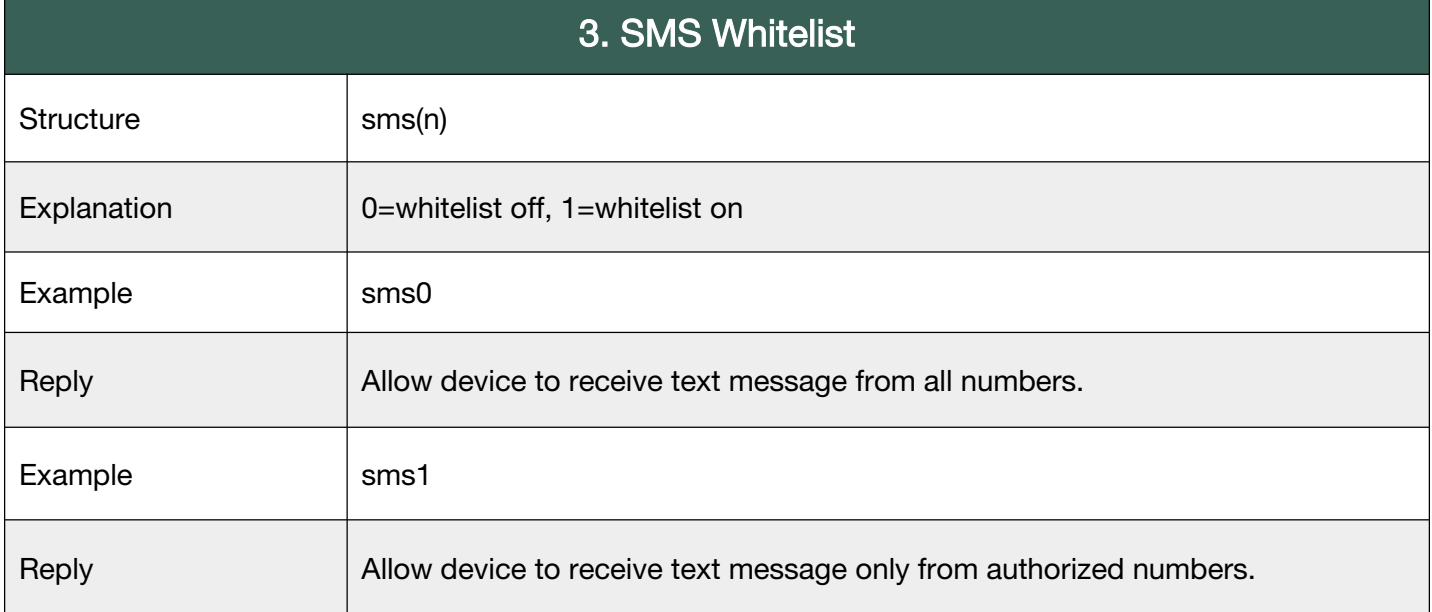

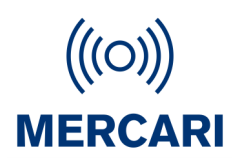

#### <span id="page-10-0"></span>G.4 SOS Alarm Settings

To set the way to activate the SOS, ring time and talk time.

N means N\*0.1 second. (20 means 20\*0.1 seconds= 2 seconds)

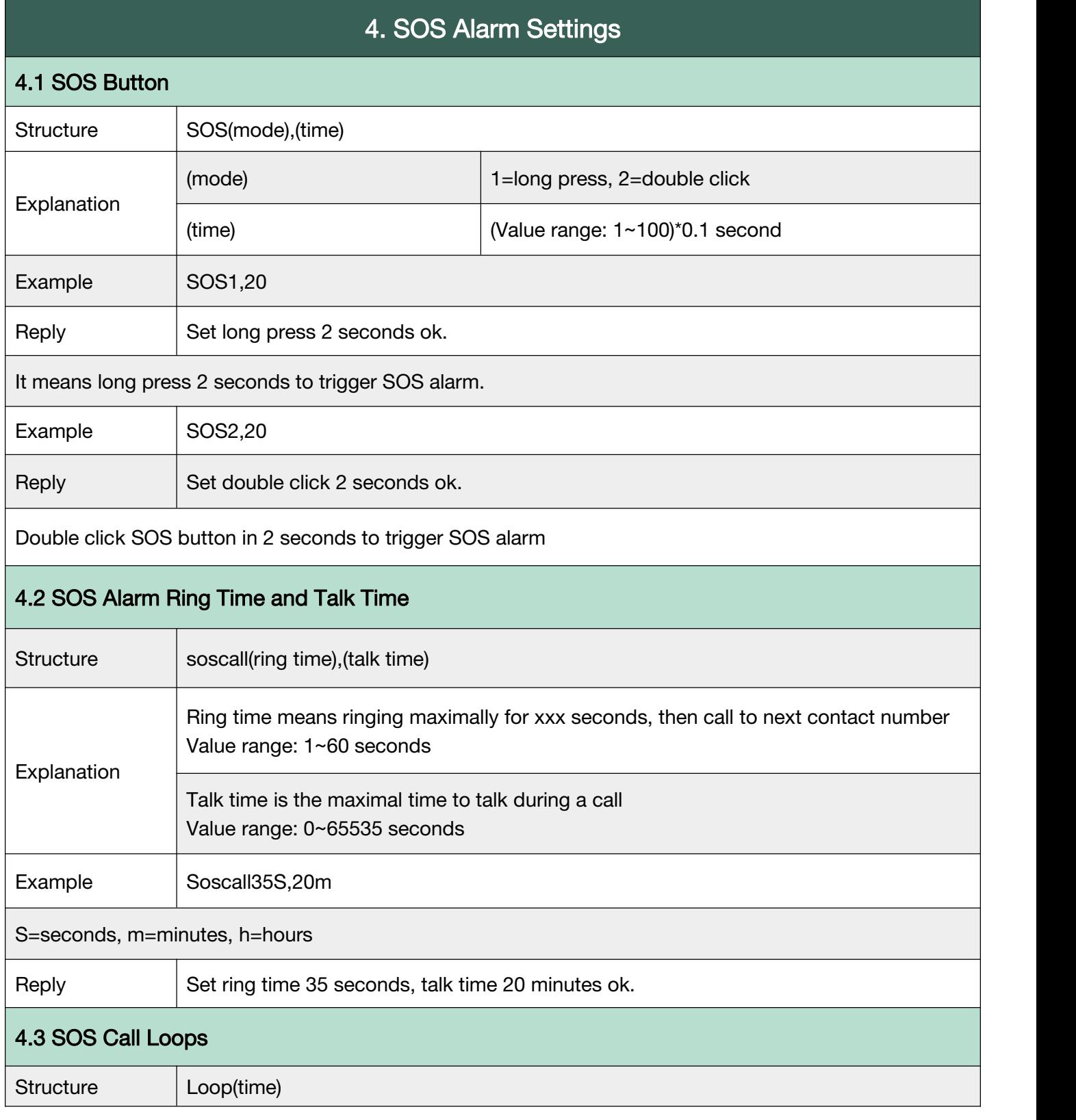

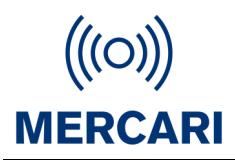

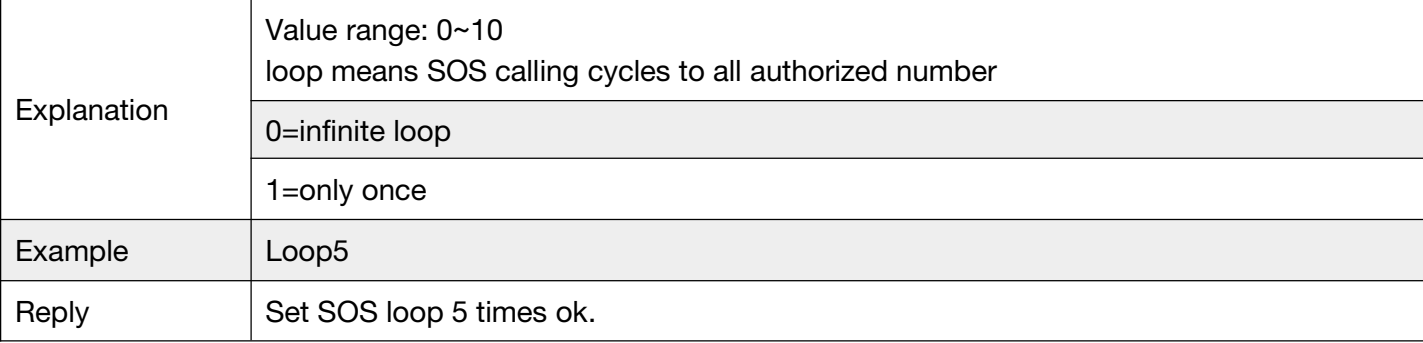

#### **Back to [Catalog](#page-3-0)**

#### G.5 Request Location

After sending LOC, the device will be looking for the signal of Bluetooth, Wi-Fi and GPS, if the

Bluetooth location is fixed, the device will stop searching for Wi-Fi and GPS signals.

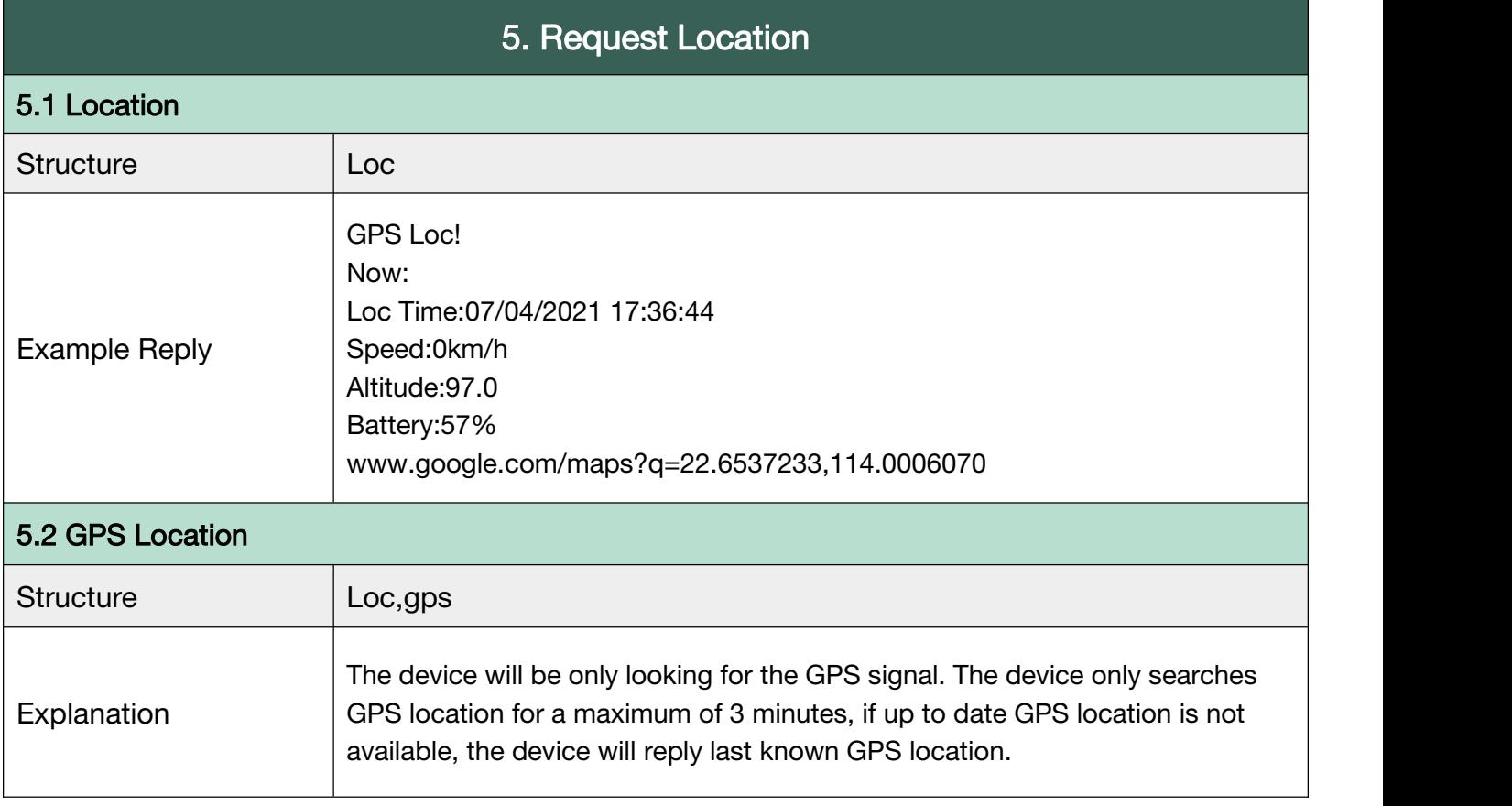

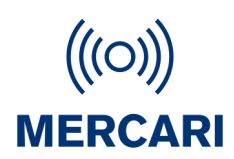

#### <span id="page-12-0"></span>G.6 Bluetooth - Only if Charging Base Station purchased separately

The device will not be looking for Bluetooth location if BLE0 is set. You can turn on or off the

Bluetooth positioning. Setting the location coordinates for the charging base is the very first step

to using the charging base. Charging Base Not included - sold separately

<span id="page-12-1"></span>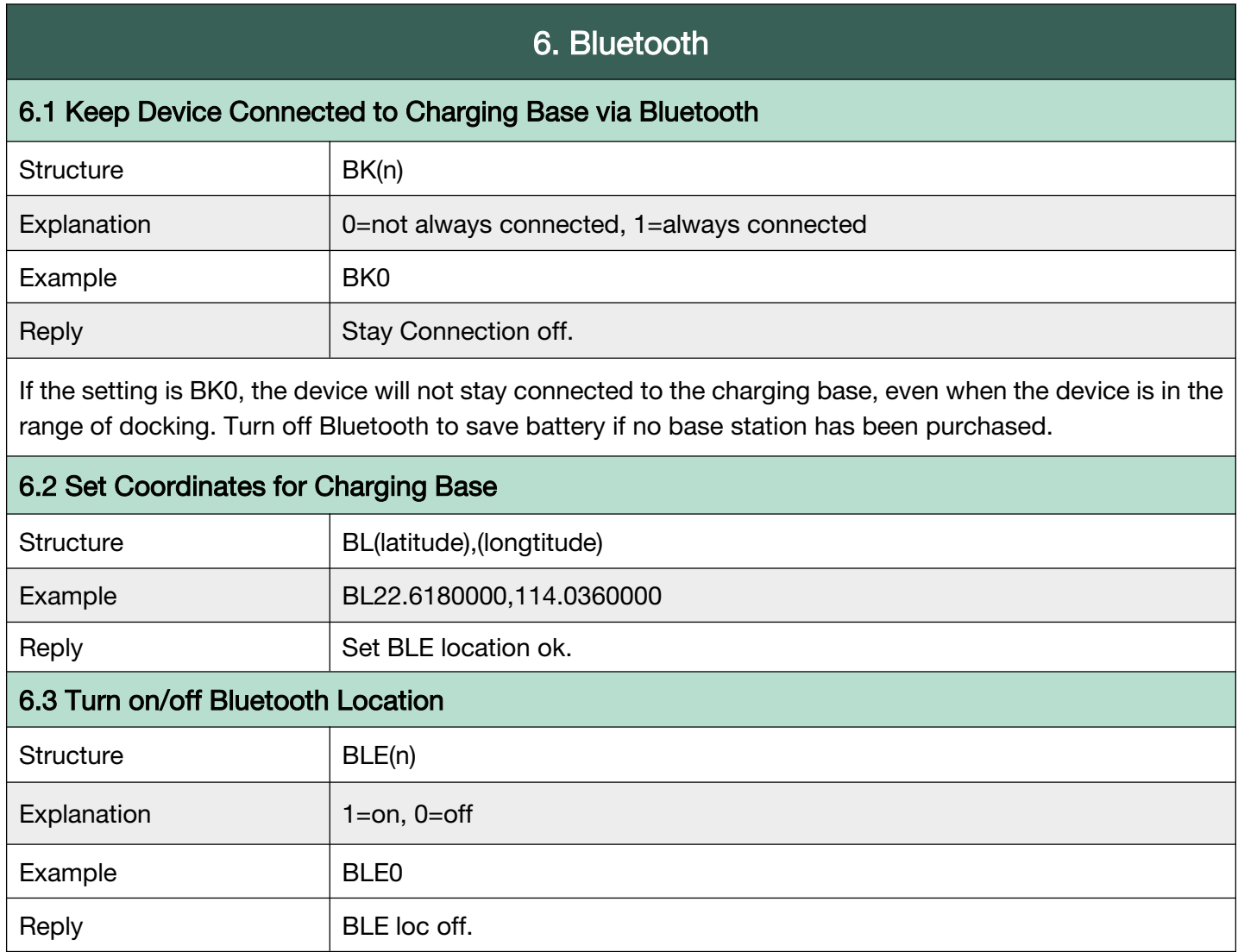

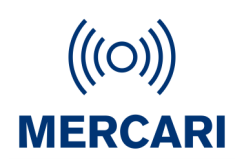

#### G.7 Wi-Fi

To turn on/off Wi-Fi. It will detect Wi-Fi hot spot and transfers those MAC address to coordinates.

Users will receive Wi-Fi location if GPS location is not available.

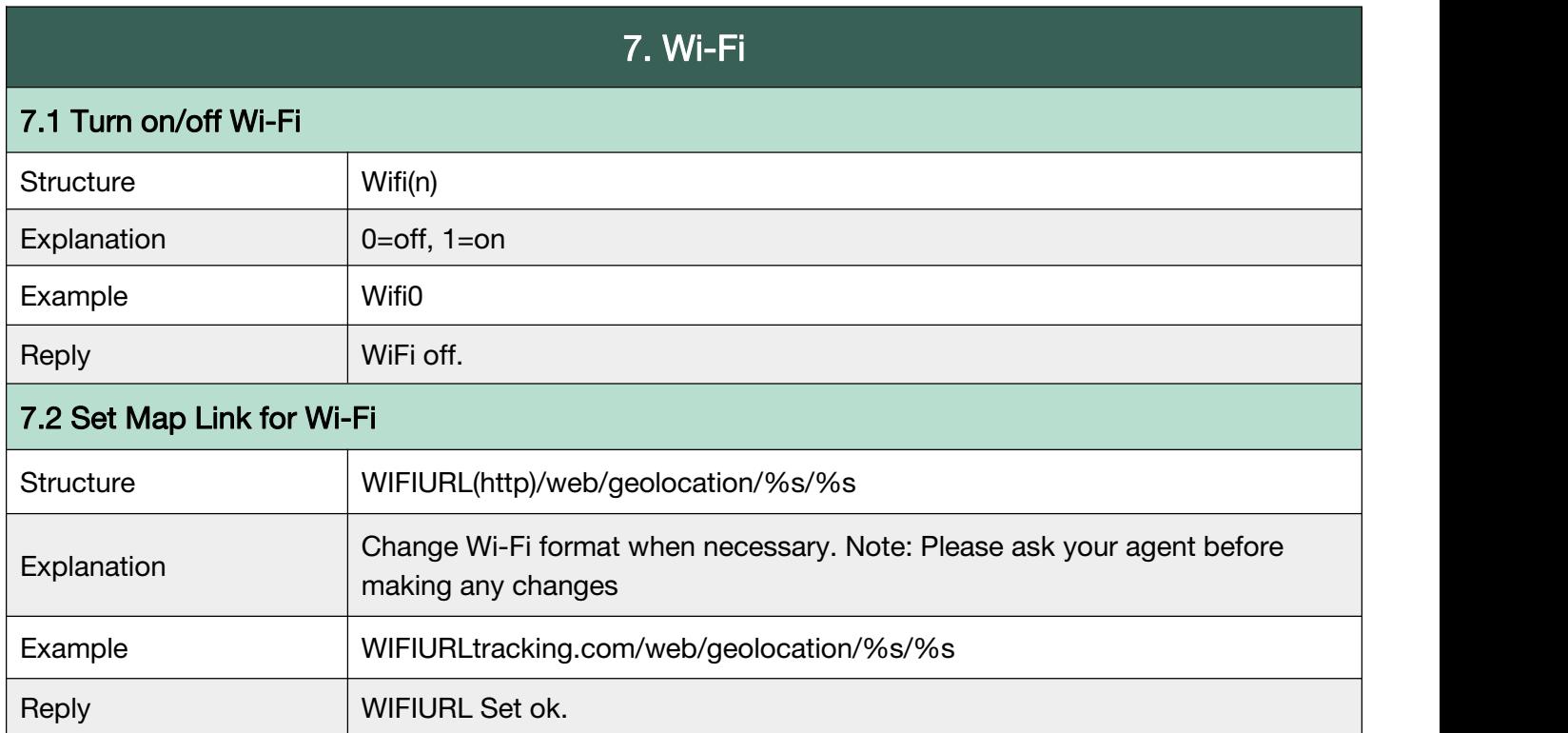

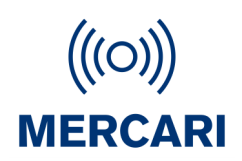

#### <span id="page-14-0"></span>G.8 LBS - Cell Tower Location

To turn on/off LBS. LBS location is fixed based on the cell-towers data which is received by device. Usually, the device will find the nearest cell tower and will show relative location near it. However, the LBS location provided by the device is usually much less accurate than other location methods. (when there is no GPS data, Wi-Fi or BLE, the system uses LBS as a backup.)

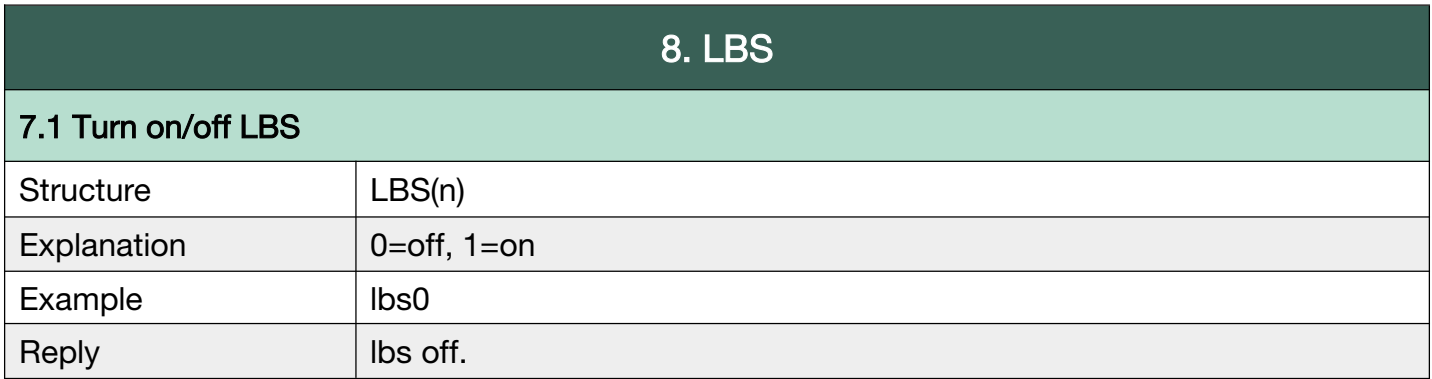

Back to [Catalog](#page-3-0)

#### G.9 AGPS (May not be available in all areas)

Assisted GPS is a system that is often able to significantly improve startup performance or

time-to-first-fix and improve the GPS location to be more precise. GPS will search for the location,

starting from the area around this point, thus improving efficiency to provide location information.

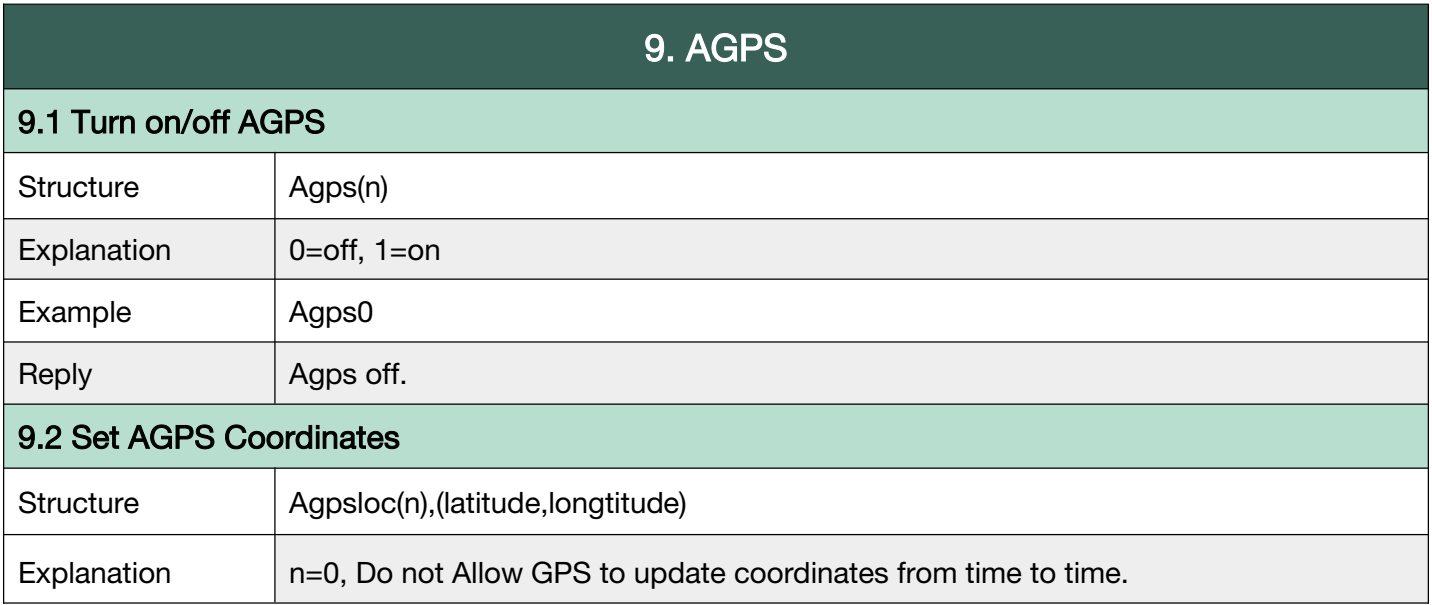

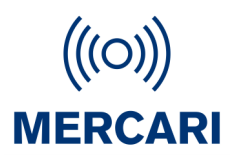

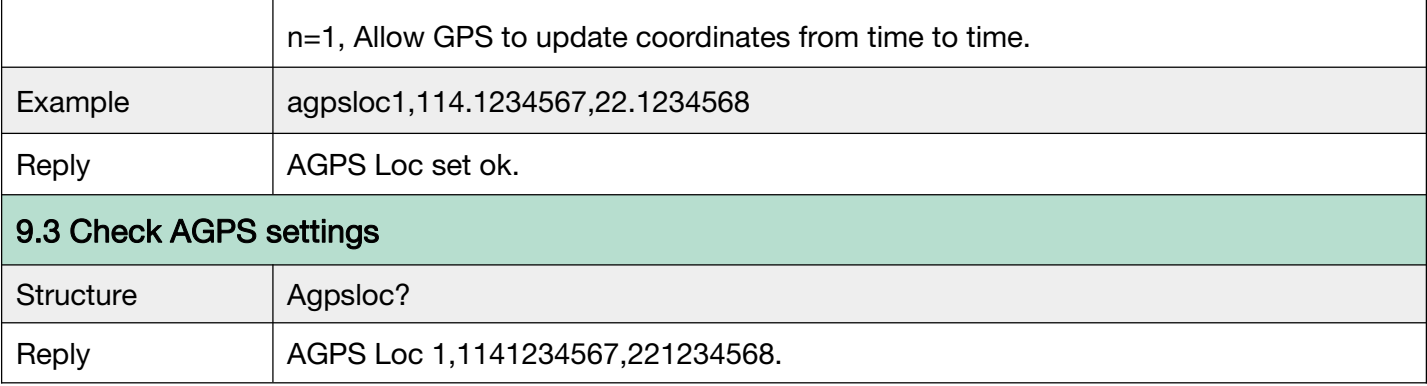

#### G.10 Side Buttons

.

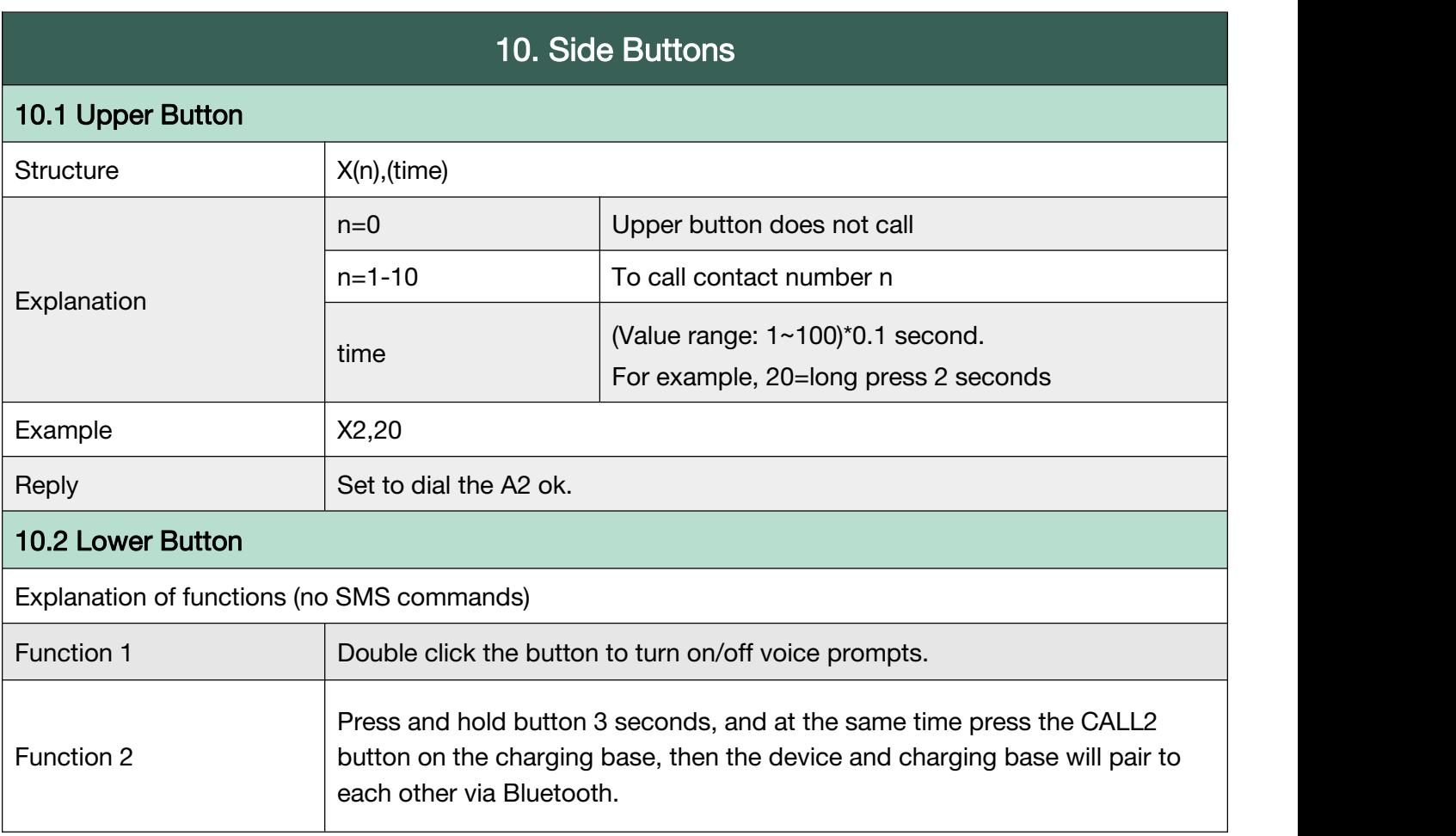

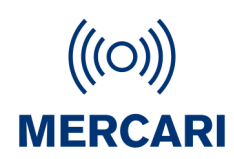

#### <span id="page-16-0"></span>G.11 Vibration

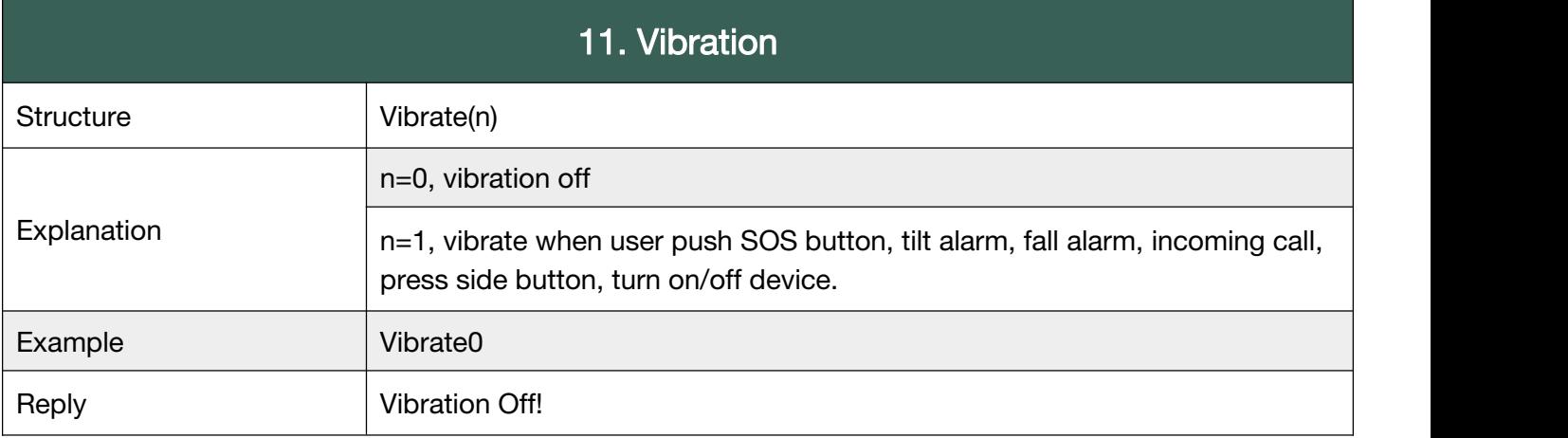

**Back to [Catalog](#page-3-0)** 

#### <span id="page-16-1"></span>G.12 Beep

This command is to control all the voice prompts on/off made by SOS, tilt, fall, motion alarms and other voice warnings.

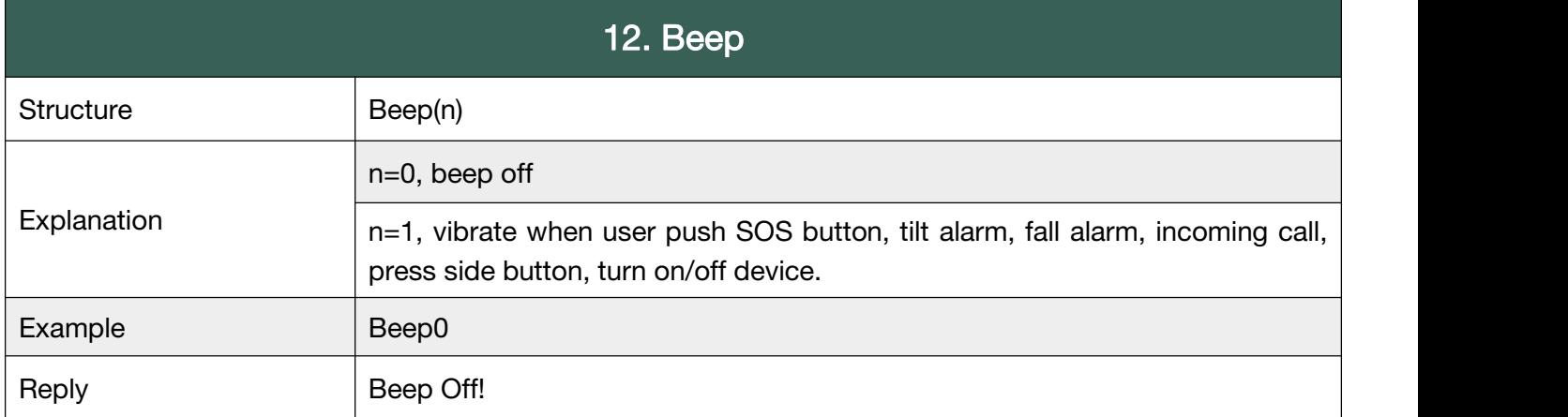

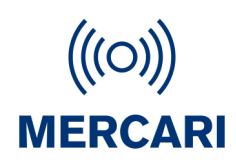

#### G.13 Call

To set rules in calling and answering calls.

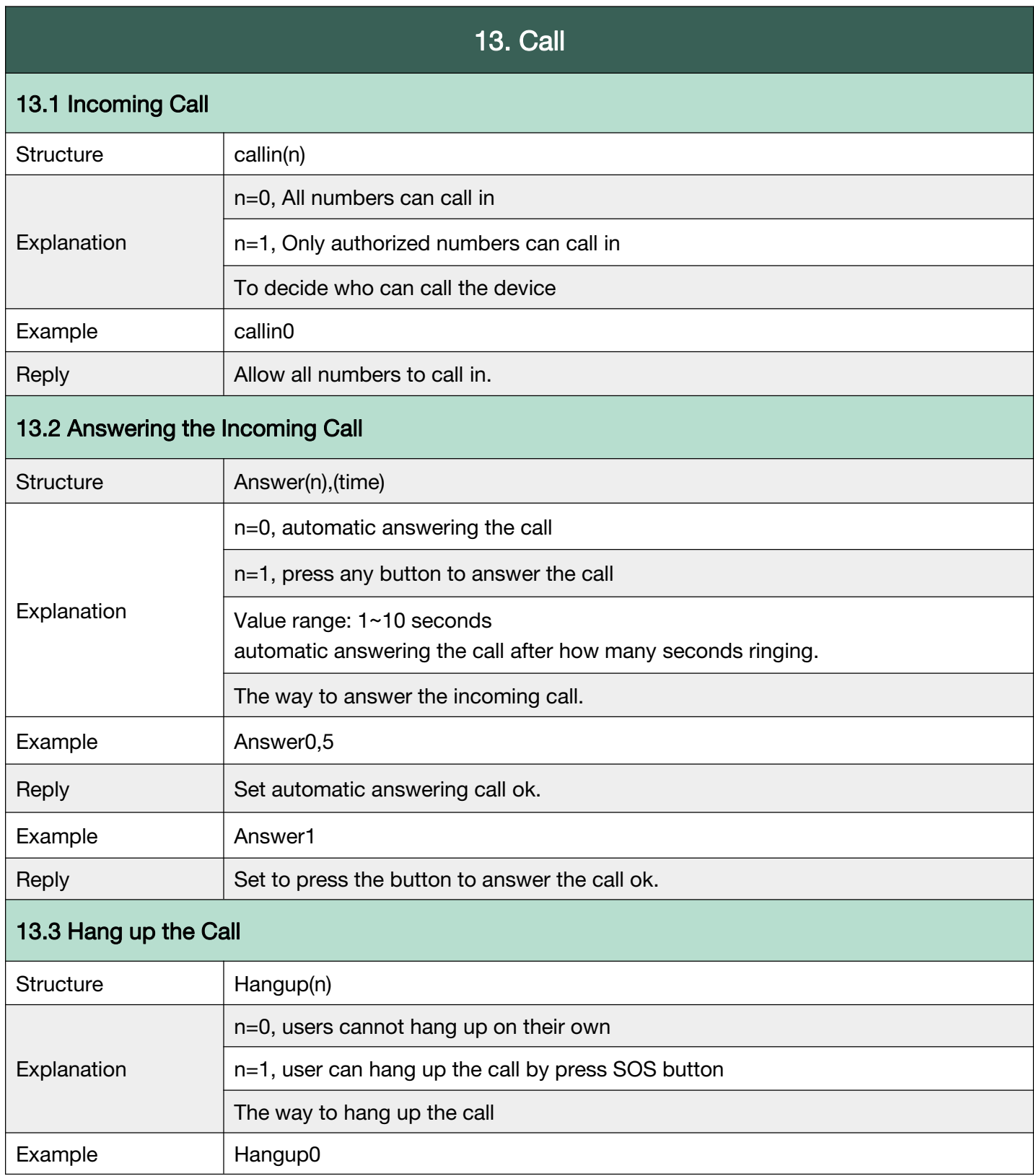

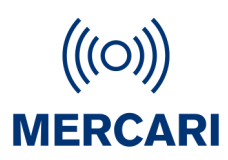

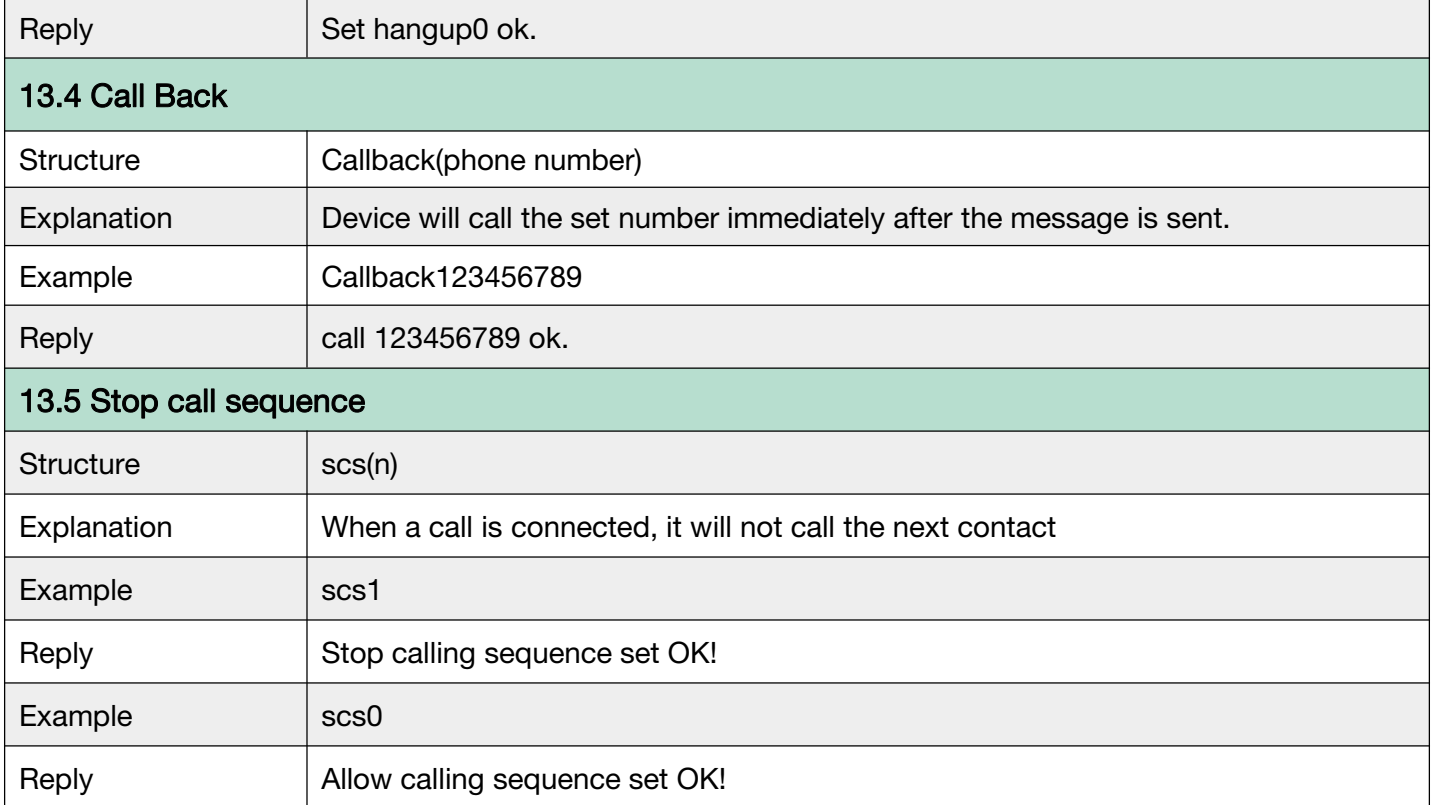

**Back to [Catalog](#page-3-0)** 

#### <span id="page-18-0"></span>G.14 Voice Volume

To set the volume of incoming call ringtone, microphone, speaker, and voice prompts. Speaker can be turned on and off for SOS call, and call through the side upper button.

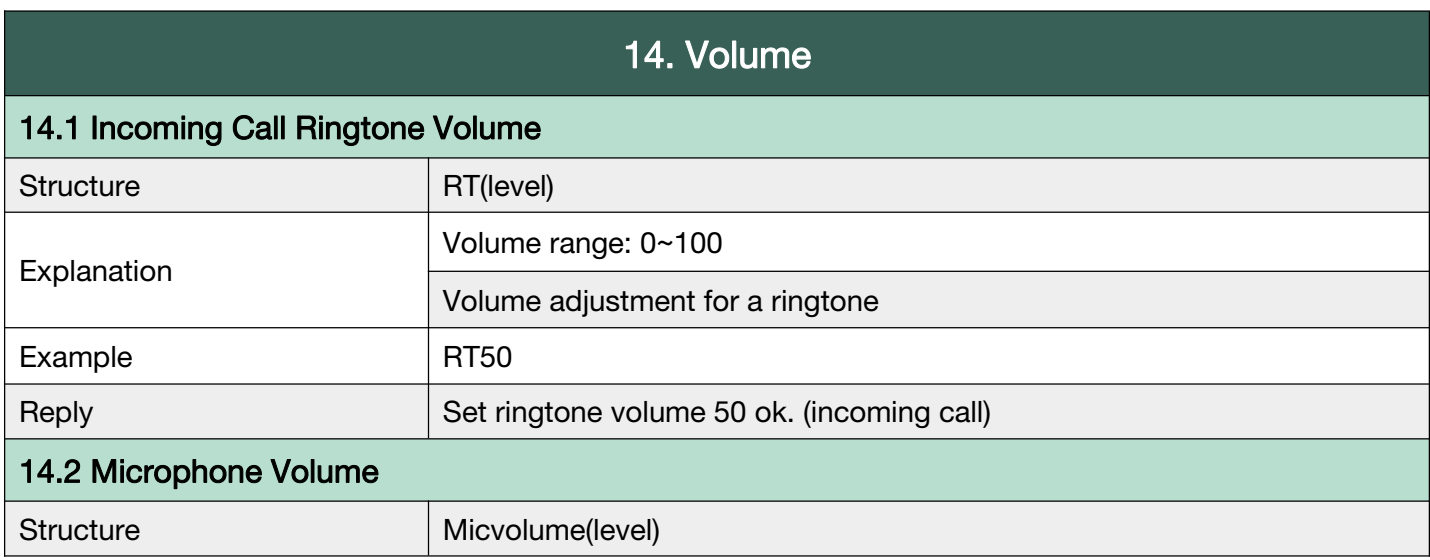

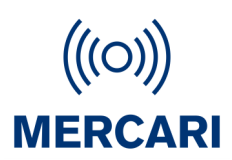

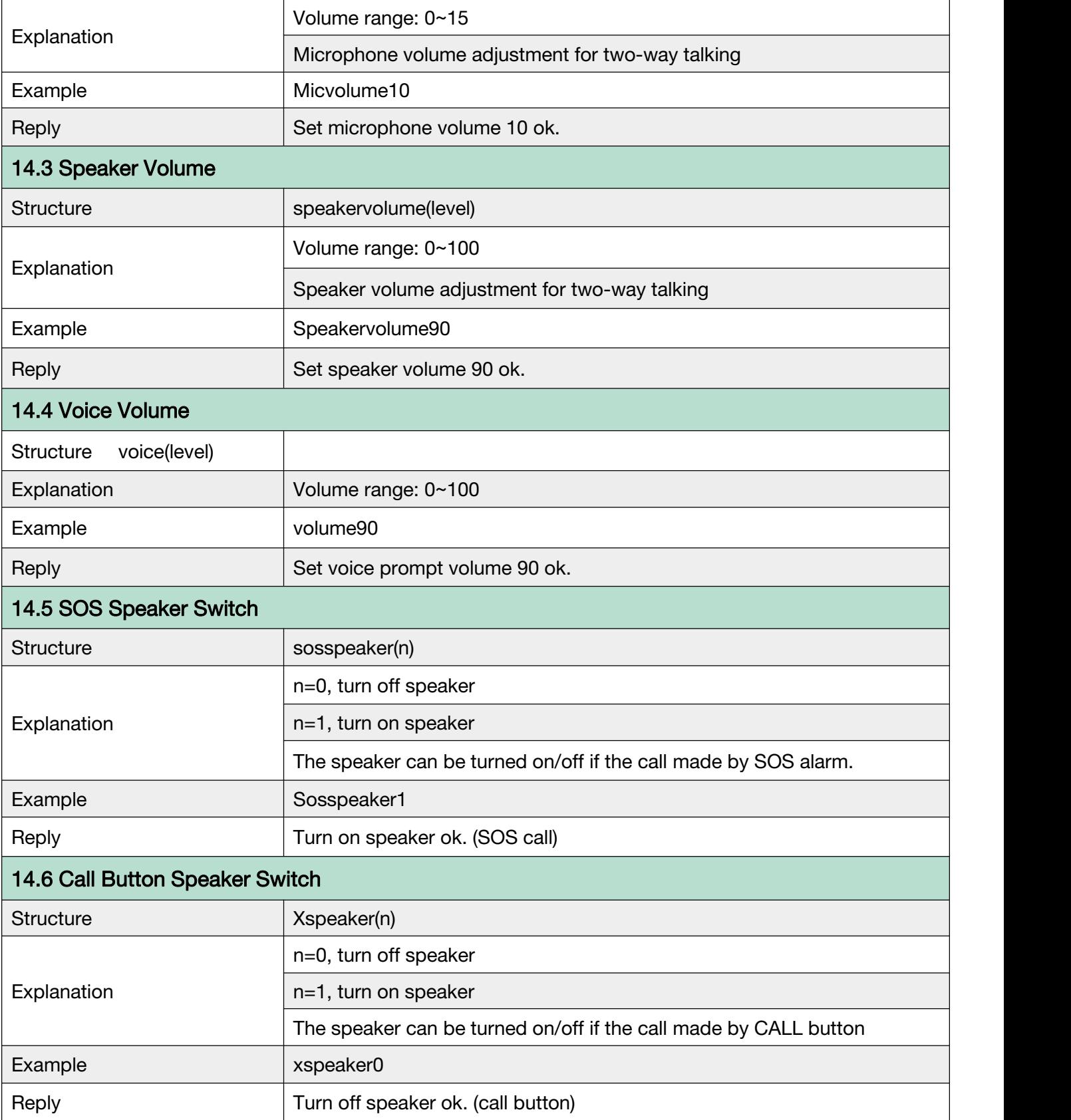

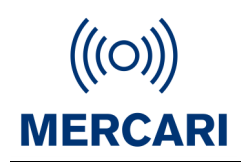

#### G.15 LED

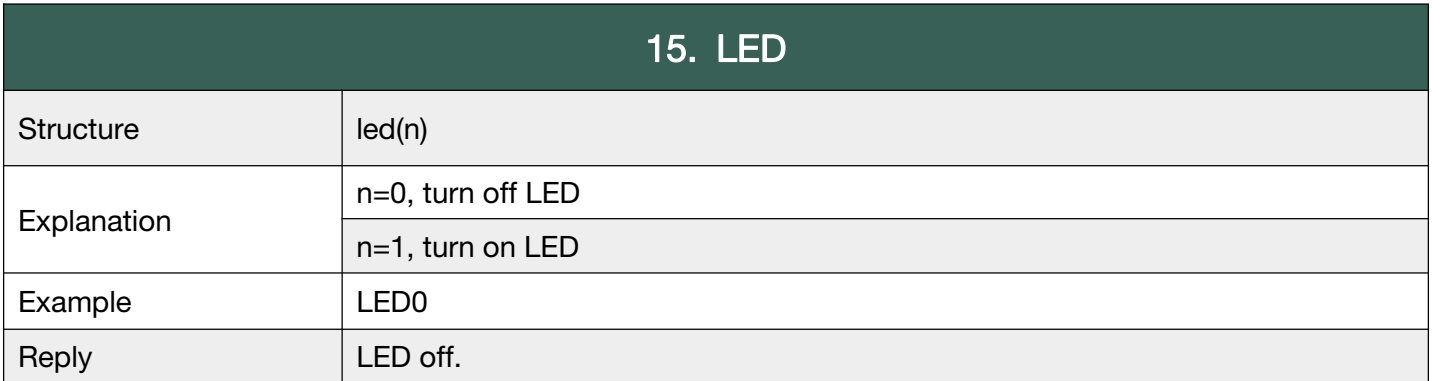

**Back to [Catalog](#page-3-0)** 

#### <span id="page-20-0"></span>G.16 Time Zone

The device clock time depends on the time zone, related to the time report, alarm clock, alarm time, location time, etc. Time Zone is UTC. ie New York = -5UTC (TZ-5)

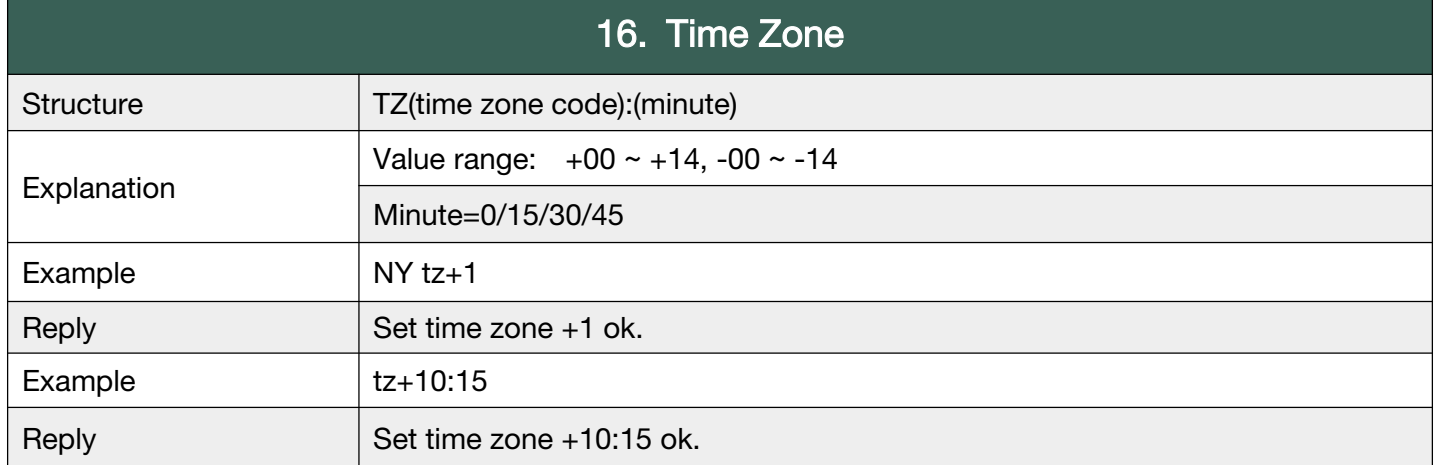

USA UTC Standard time: Central -6, Mountain -7, Pacific -8, Alaska -9 New Zealand +12. Australia AEST +10, AWST +8, ACST +9.5. Uk +0. Europe CET +1 Singapore/Malaysia +8. Japan +9

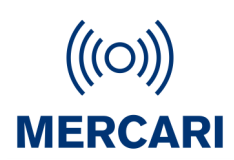

#### <span id="page-21-0"></span>G.17 Prefix - Device Name

To identify the device name, when receiving SMS messages from device.

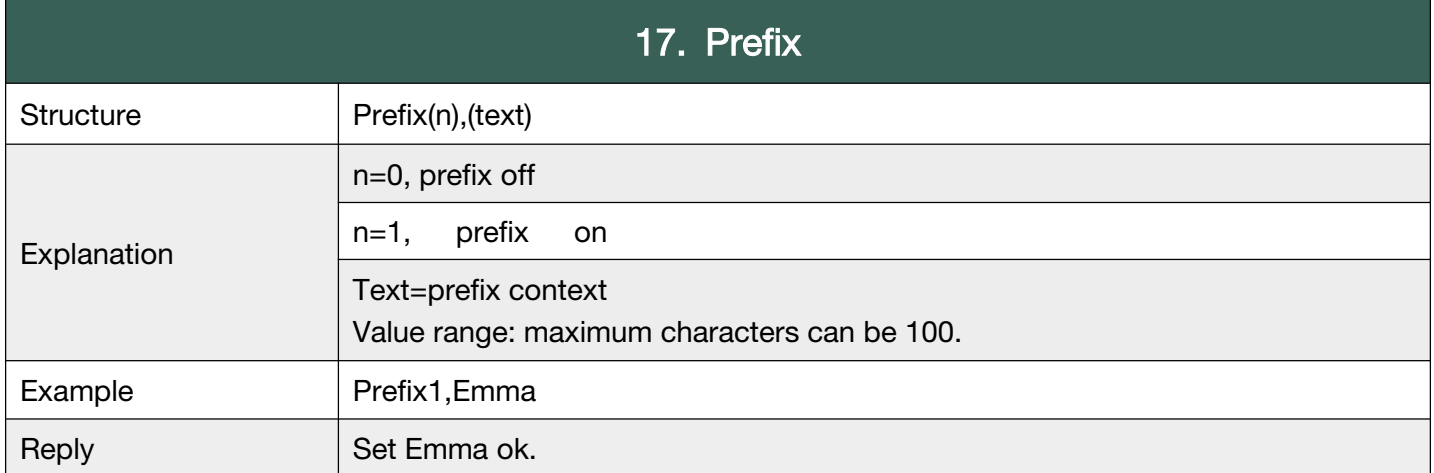

**Back to [Catalog](#page-3-0)** 

#### G.18 Battery

To set (up to 2) low battery alarms, and to check the battery status.

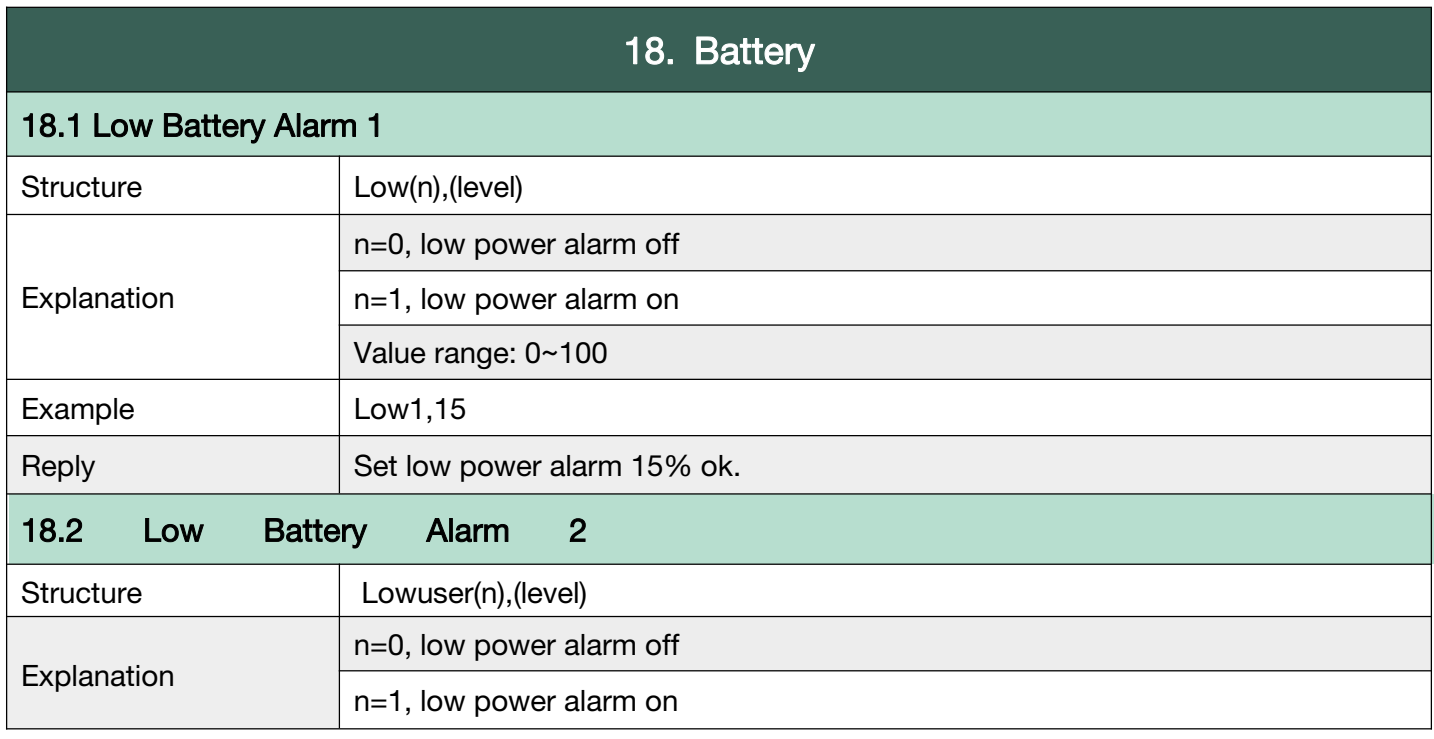

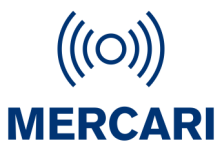

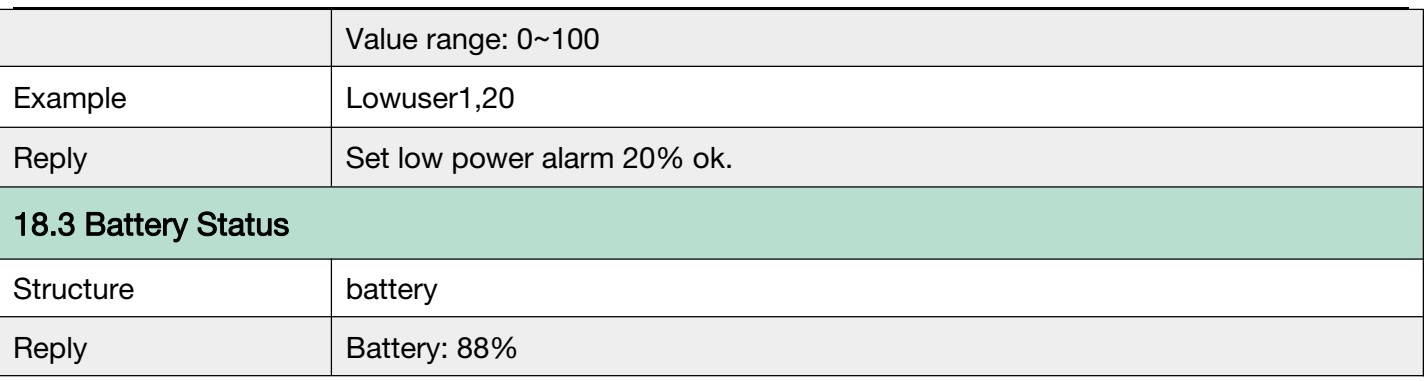

#### **Back to [Catalog](#page-3-0)**

#### G.19 Find My Device

After the text message "findme" is sent to the device, device will play voice prompt "I am here" and last for 30 seconds, the voice prompt can be stopped by pressing the button when device is found.

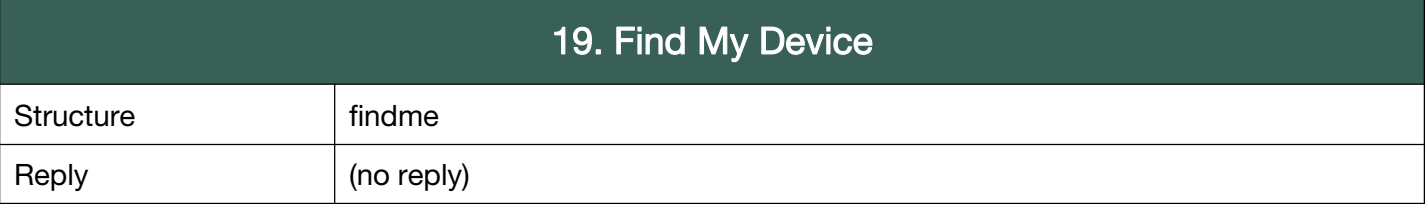

**Back to [Catalog](#page-3-0)** 

#### <span id="page-22-0"></span>G.20 Turn off Device

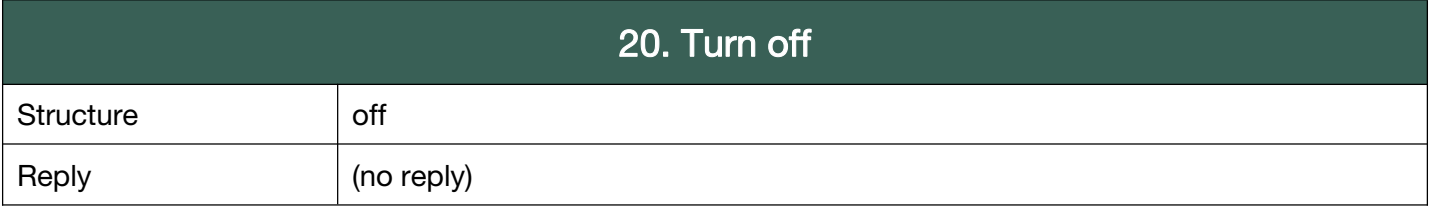

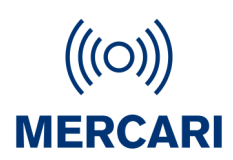

#### <span id="page-23-0"></span>G.21 Device Information

To request information respect to IMEI, firmware version, device version.

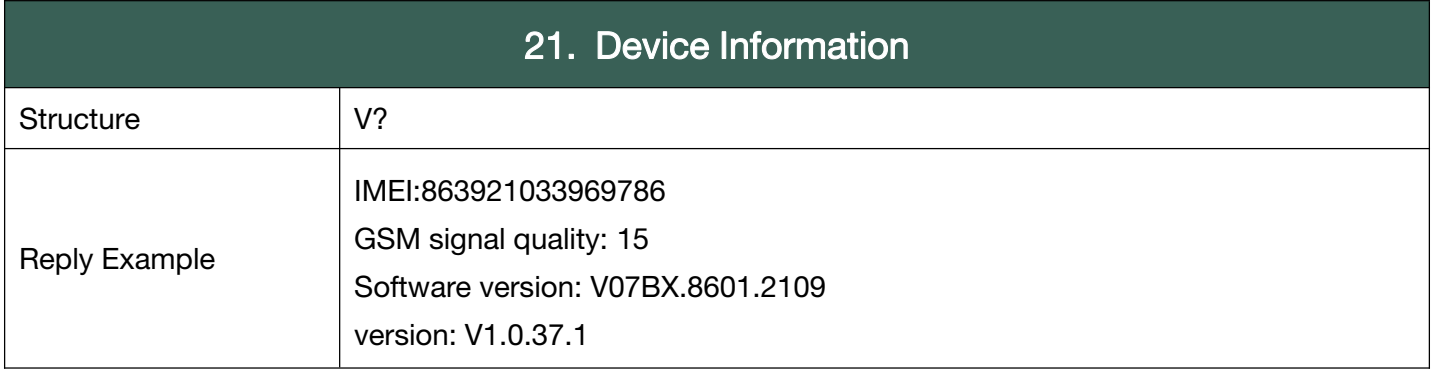

**Back to [Catalog](#page-3-0)** 

#### <span id="page-23-1"></span>G.22 Alarms

SOS, Fall down alarm, Geo-fence alarm, Motion alarm, Tilt alarm, No motion alarm, Over-speed alarm.

<span id="page-23-2"></span>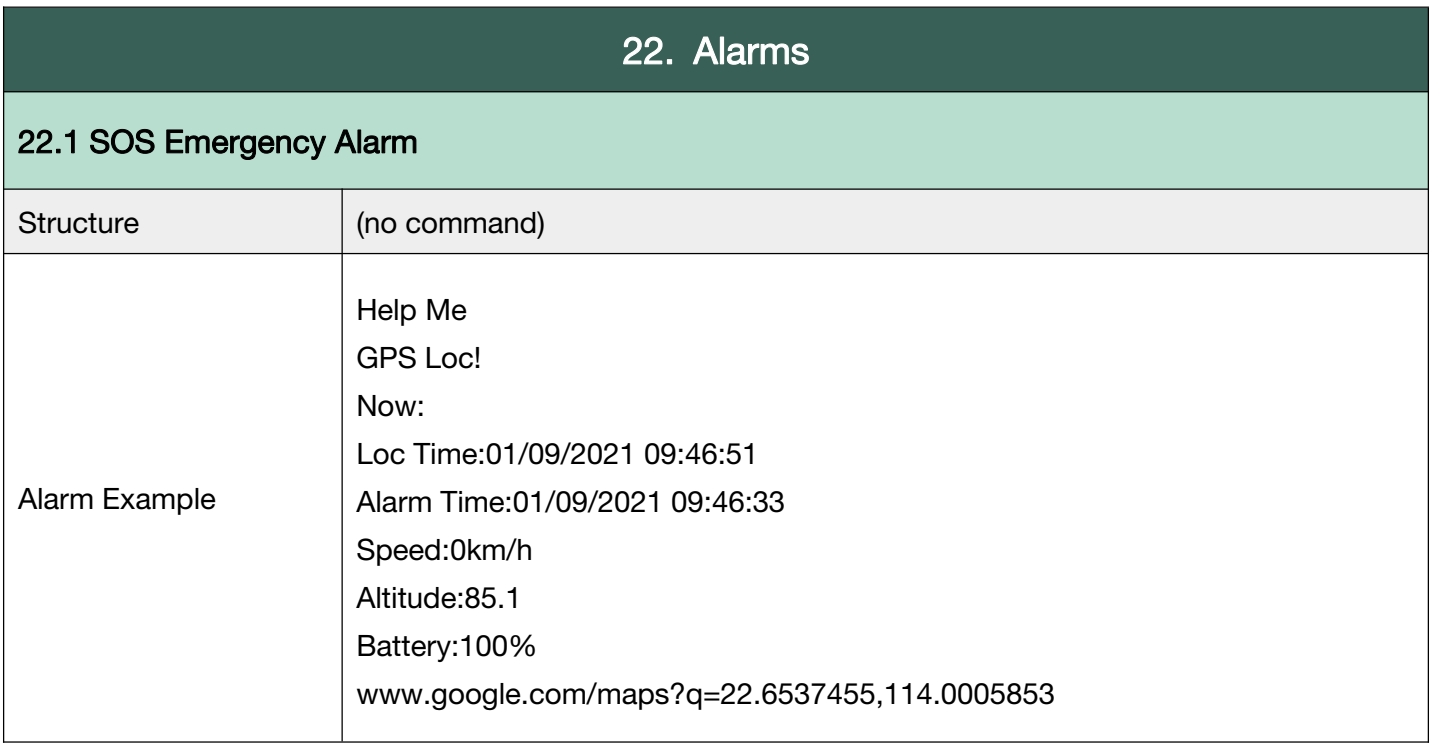

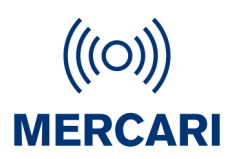

 $\overline{\phantom{a}}$ 

<span id="page-24-1"></span><span id="page-24-0"></span>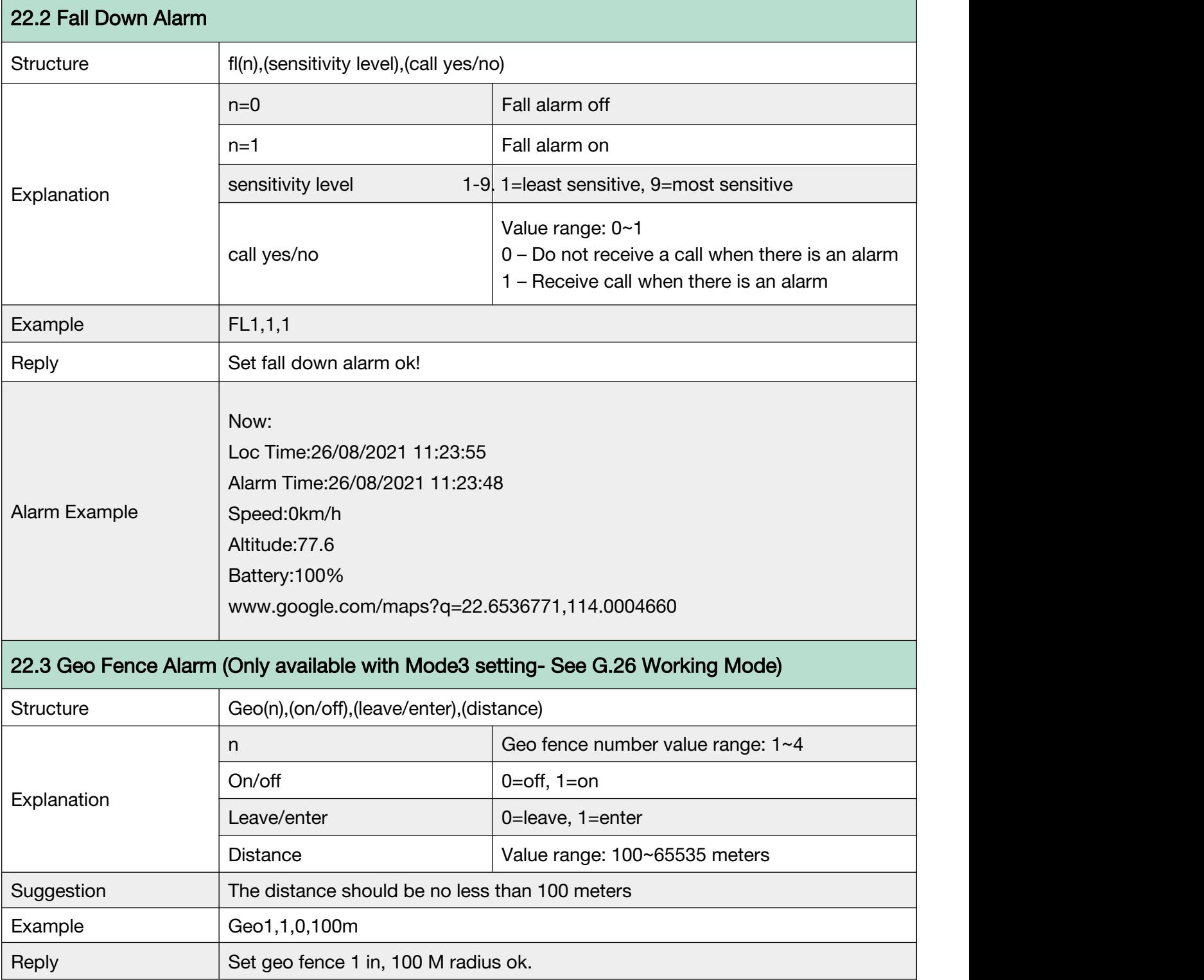

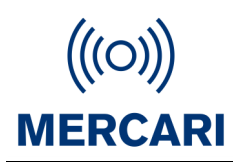

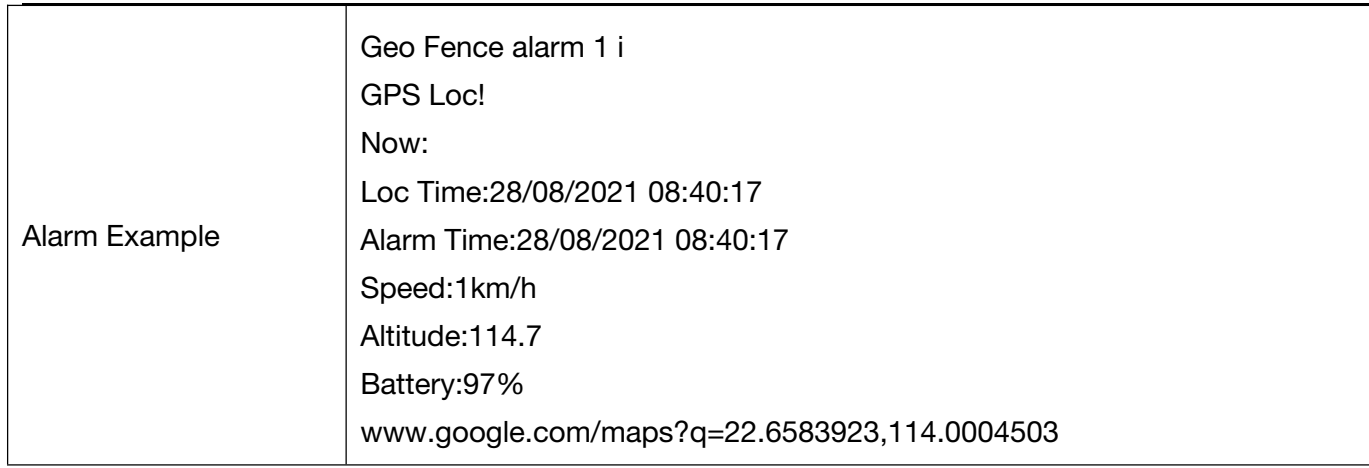

<span id="page-25-1"></span><span id="page-25-0"></span>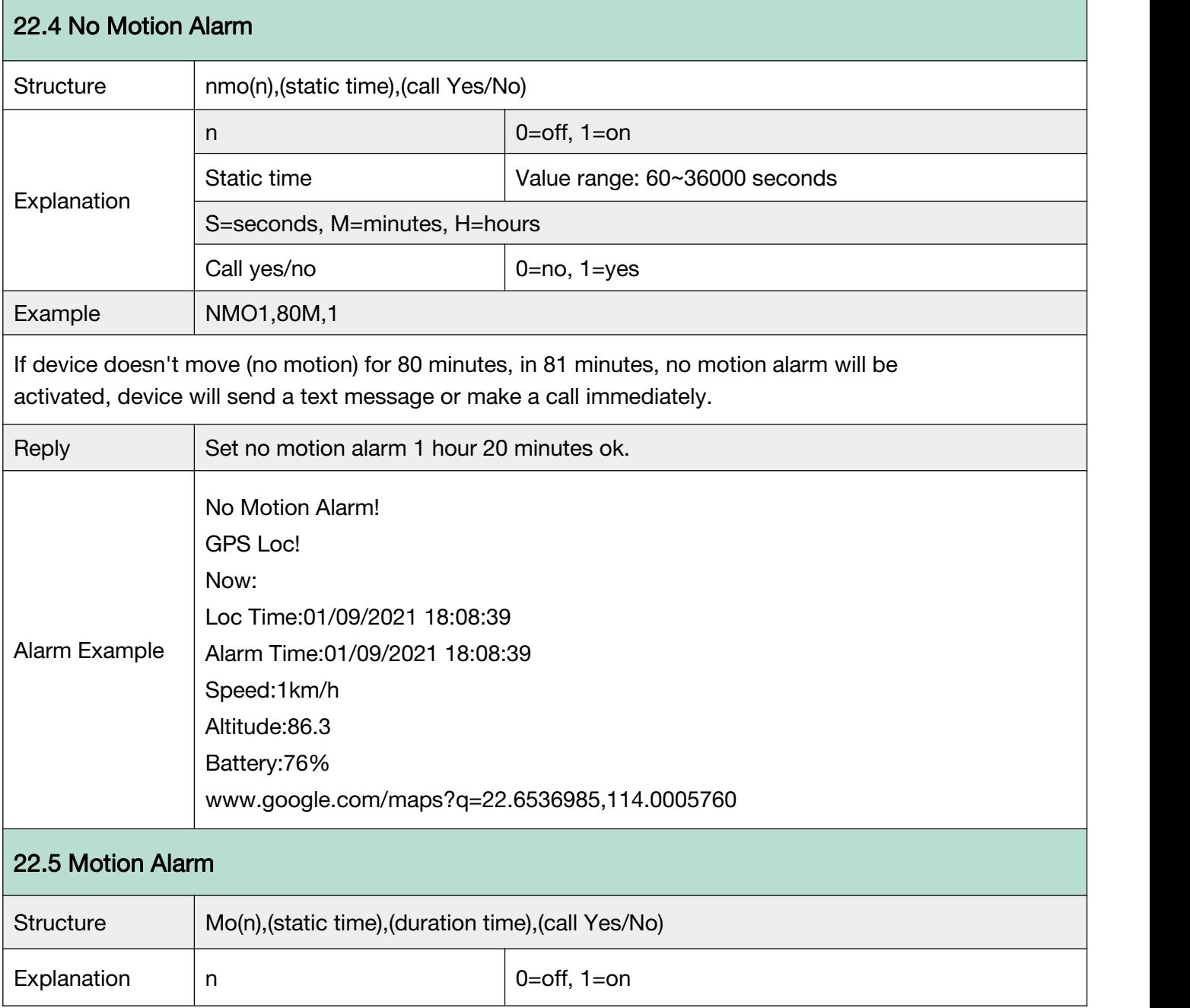

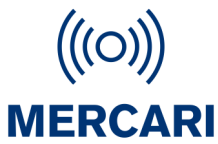

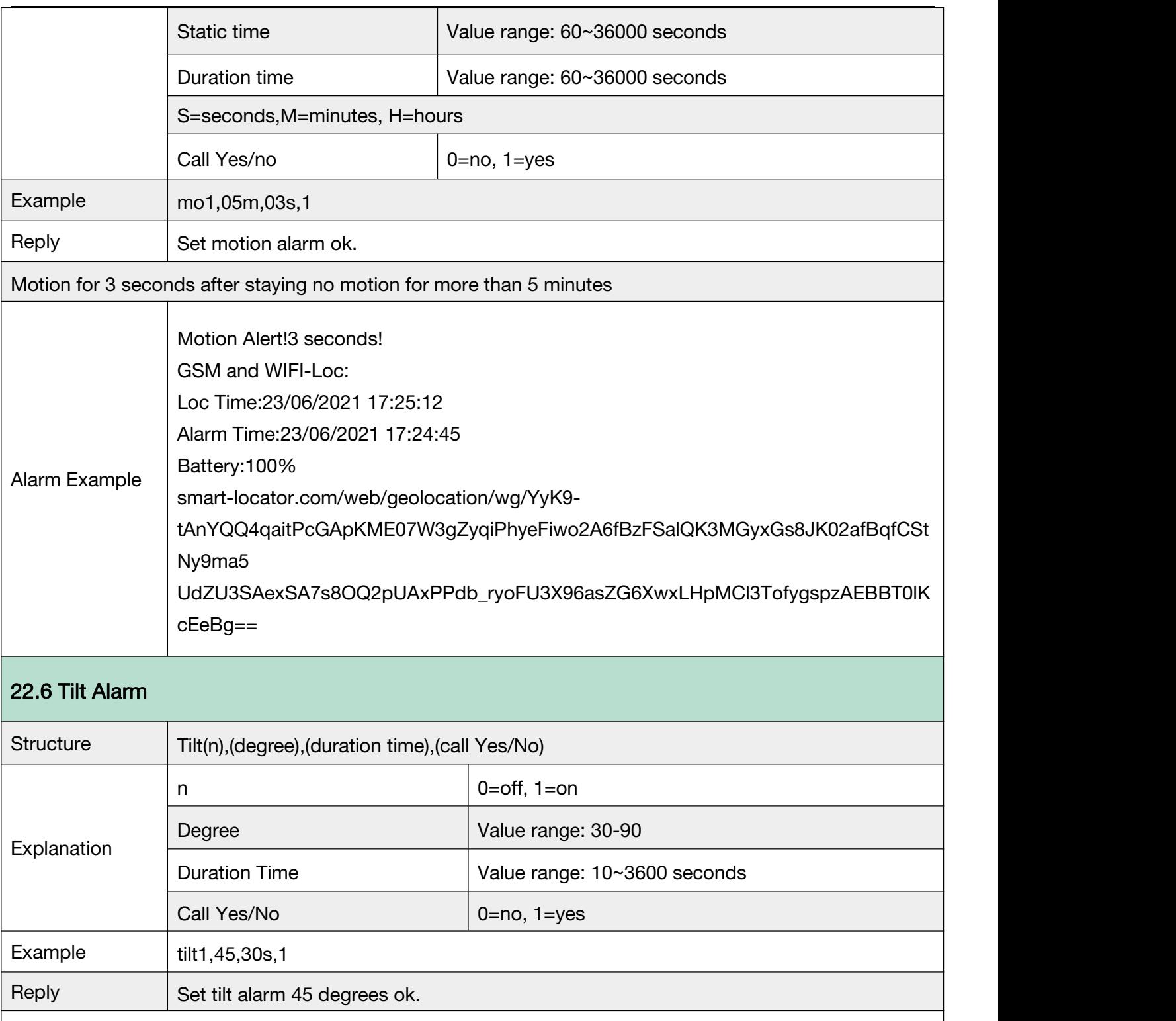

<span id="page-26-0"></span>Device will make a 30 seconds warning beep (20 seconds is fixed, user can't modify the beep time) if the device is detected vertically tilt over 45 degrees and the tilt last for 30 seconds. After 30 seconds beep warning, device will send the alert to contact numbers. or If the device is automatically adjusted to less than 45 degrees before 30 seconds beep finish, the alarm will be automatically canceled.)

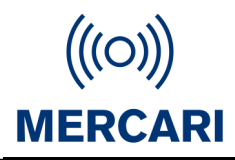

<span id="page-27-0"></span>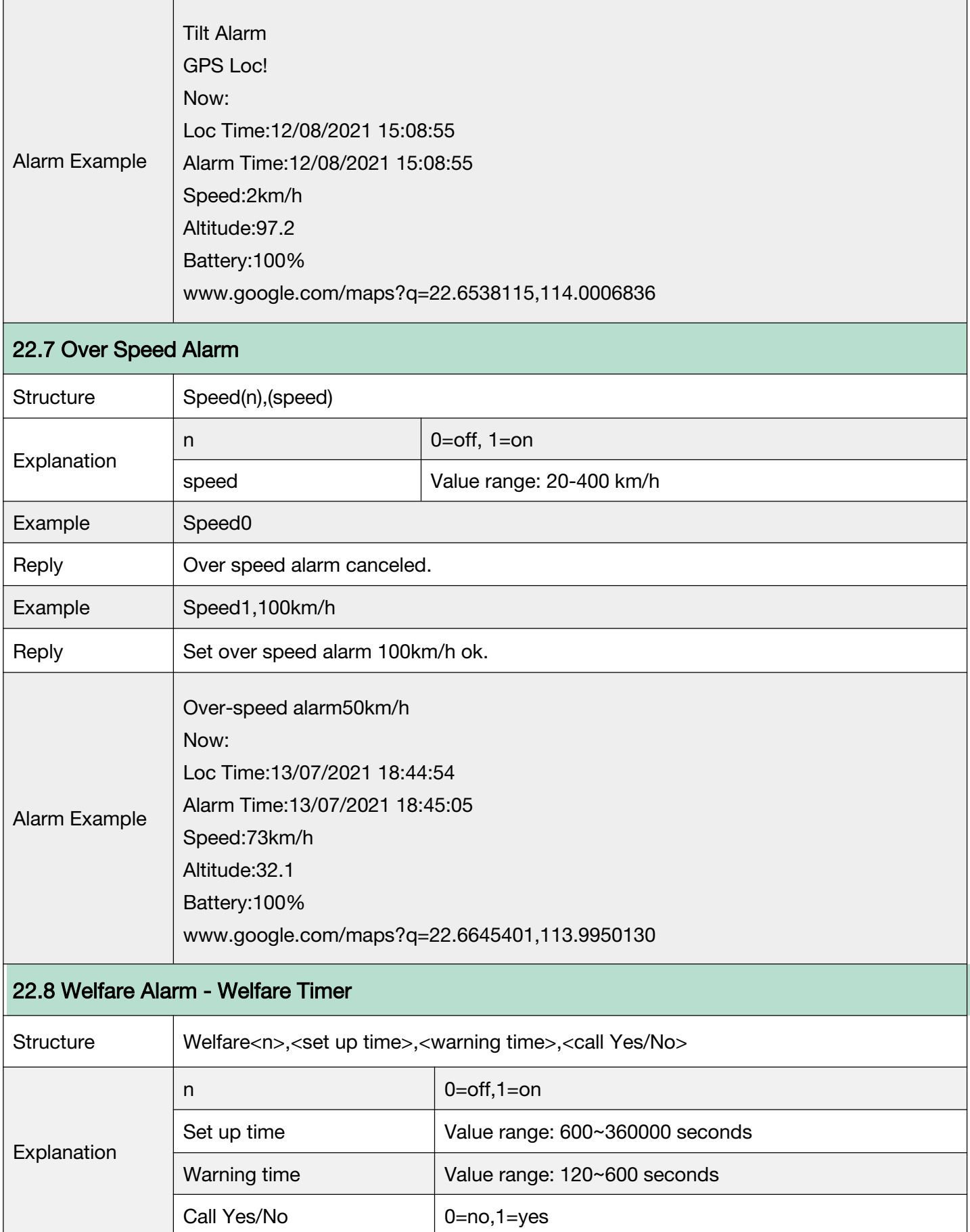

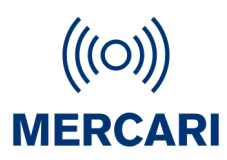

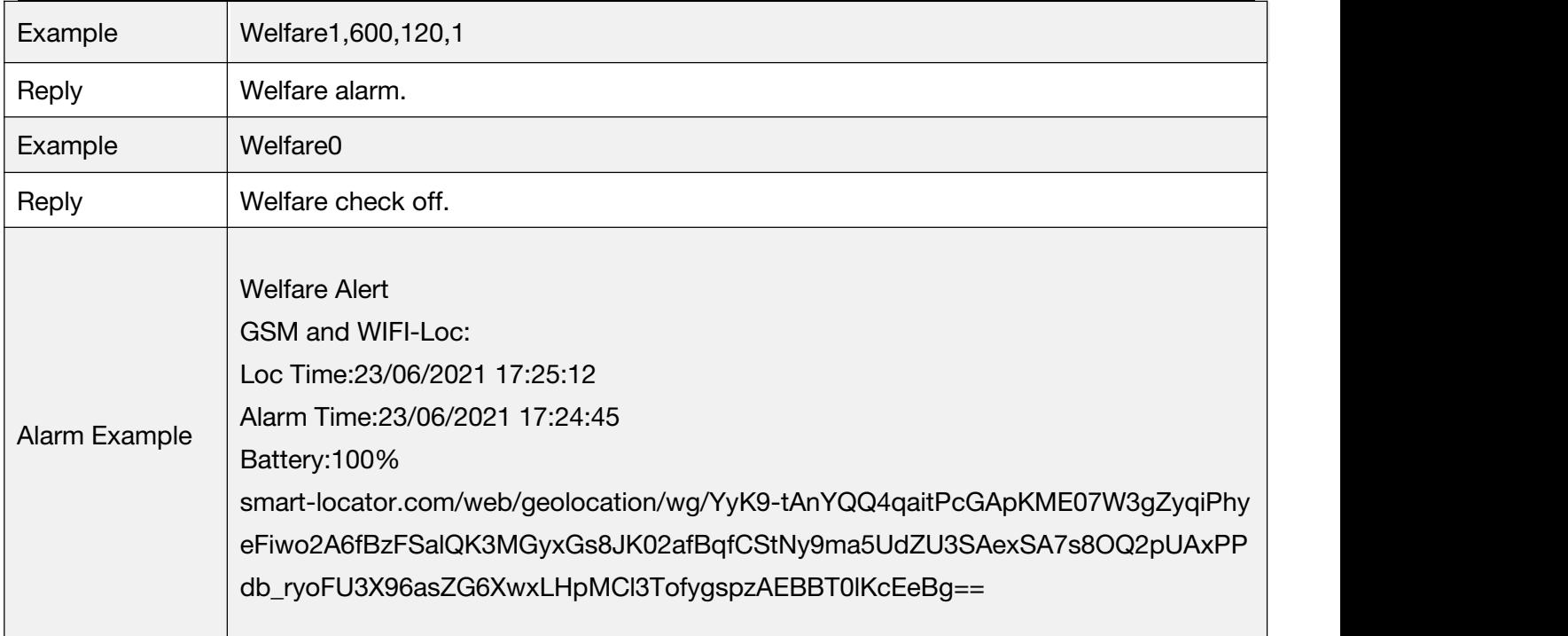

To Start Welfare Timer - Press bottom side button for 2 seconds.

To 'Check in' during warning time/ to turn Welfare timer off - Press bottom side button for 2 seconds.

NOTE: Welfare Timer requires to be restarted after each 'check in'

#### <span id="page-28-0"></span>G.23 Alarm Clock

Device will ring, or play voice prompts, when it's clock time.

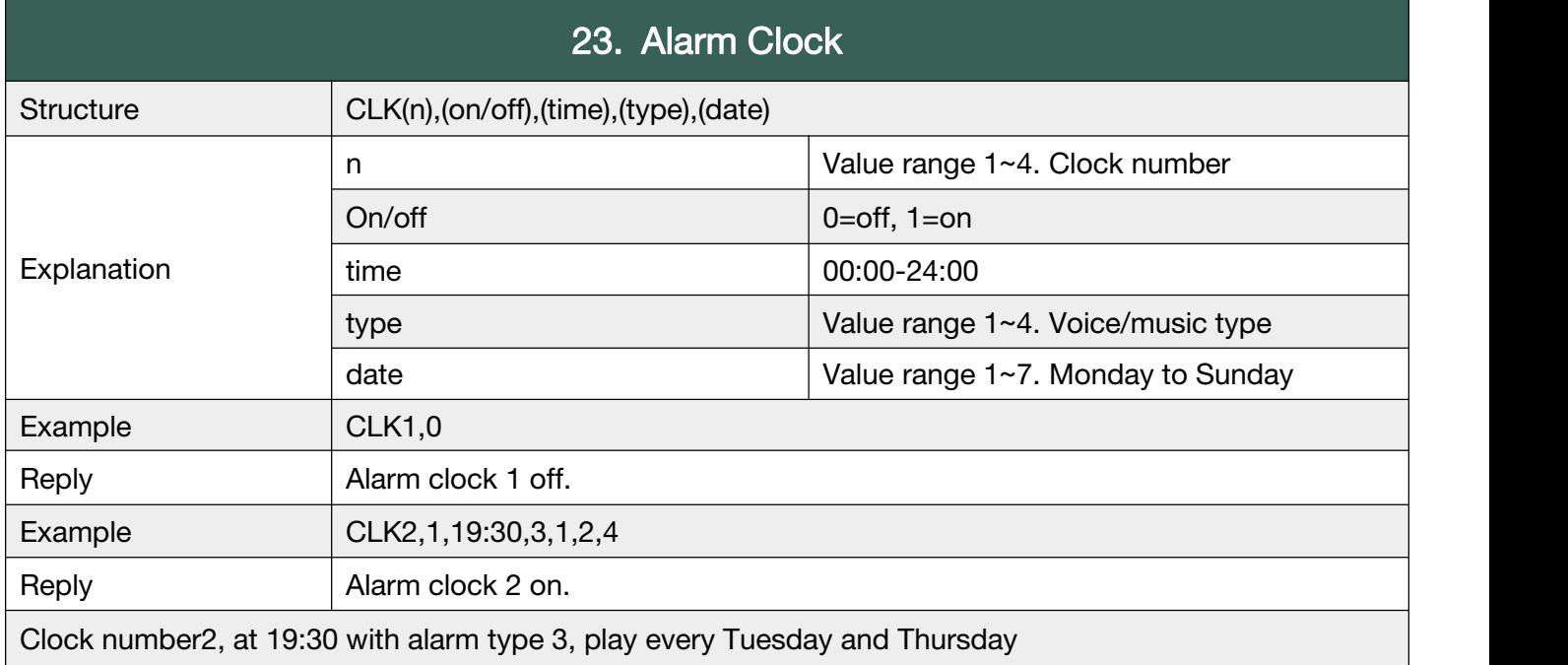

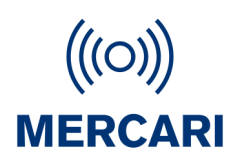

#### G.24 No Disturb Time

Device will not make any sound even if someone calls. User will not hear any ringtone when there

is an incoming call, and device will not play any voice warnings at all.

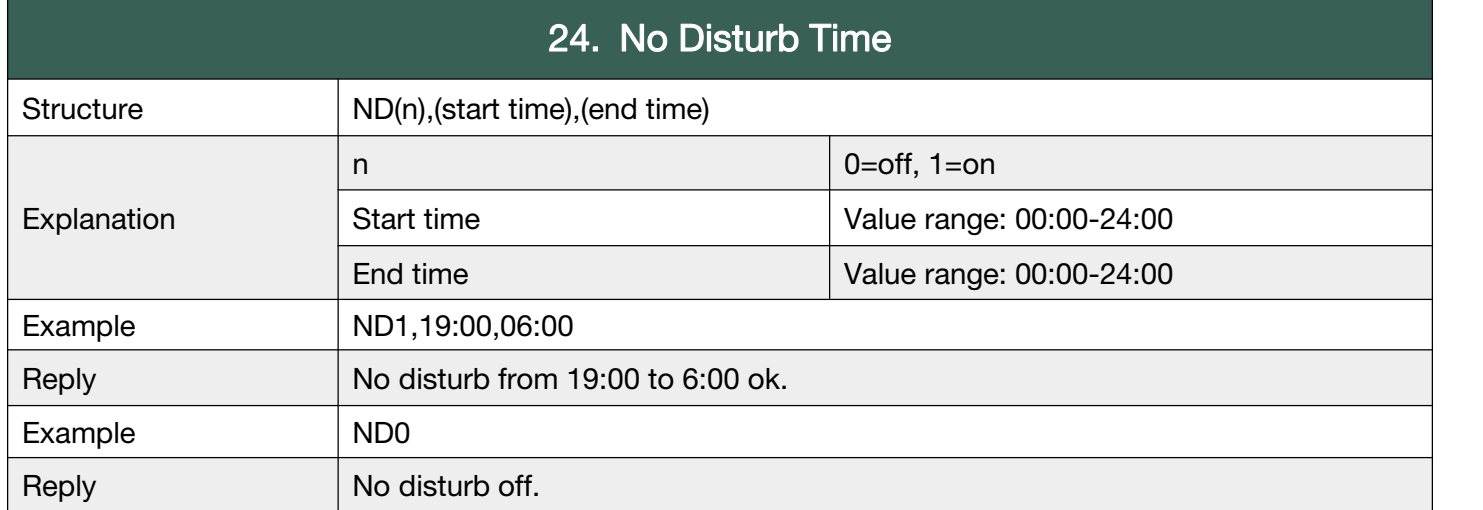

**Back to [Catalog](#page-3-0)** 

#### <span id="page-29-0"></span>G.25 Internet Setting

To set APN, Heartbeat, Server. Heartbeat only works in mode 1,2,3,6.

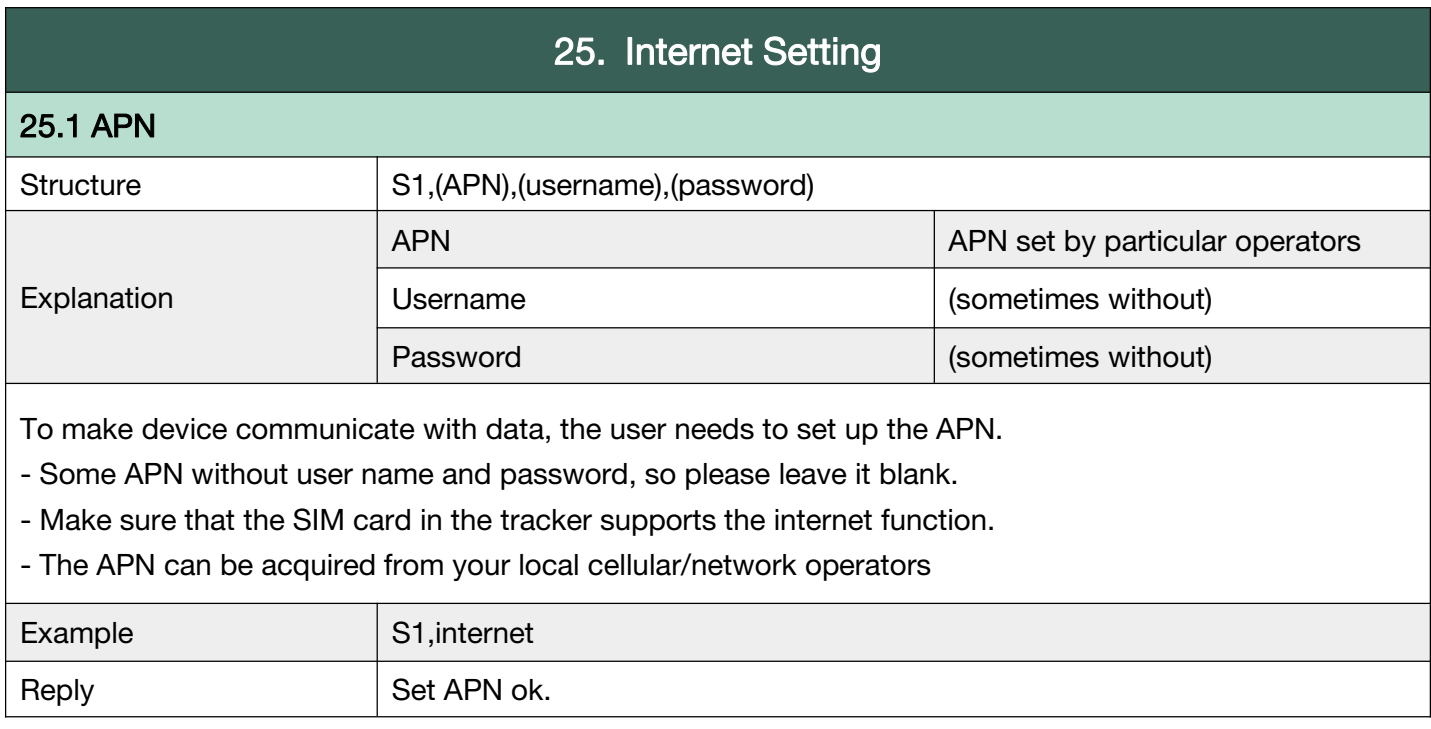

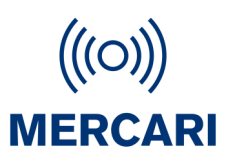

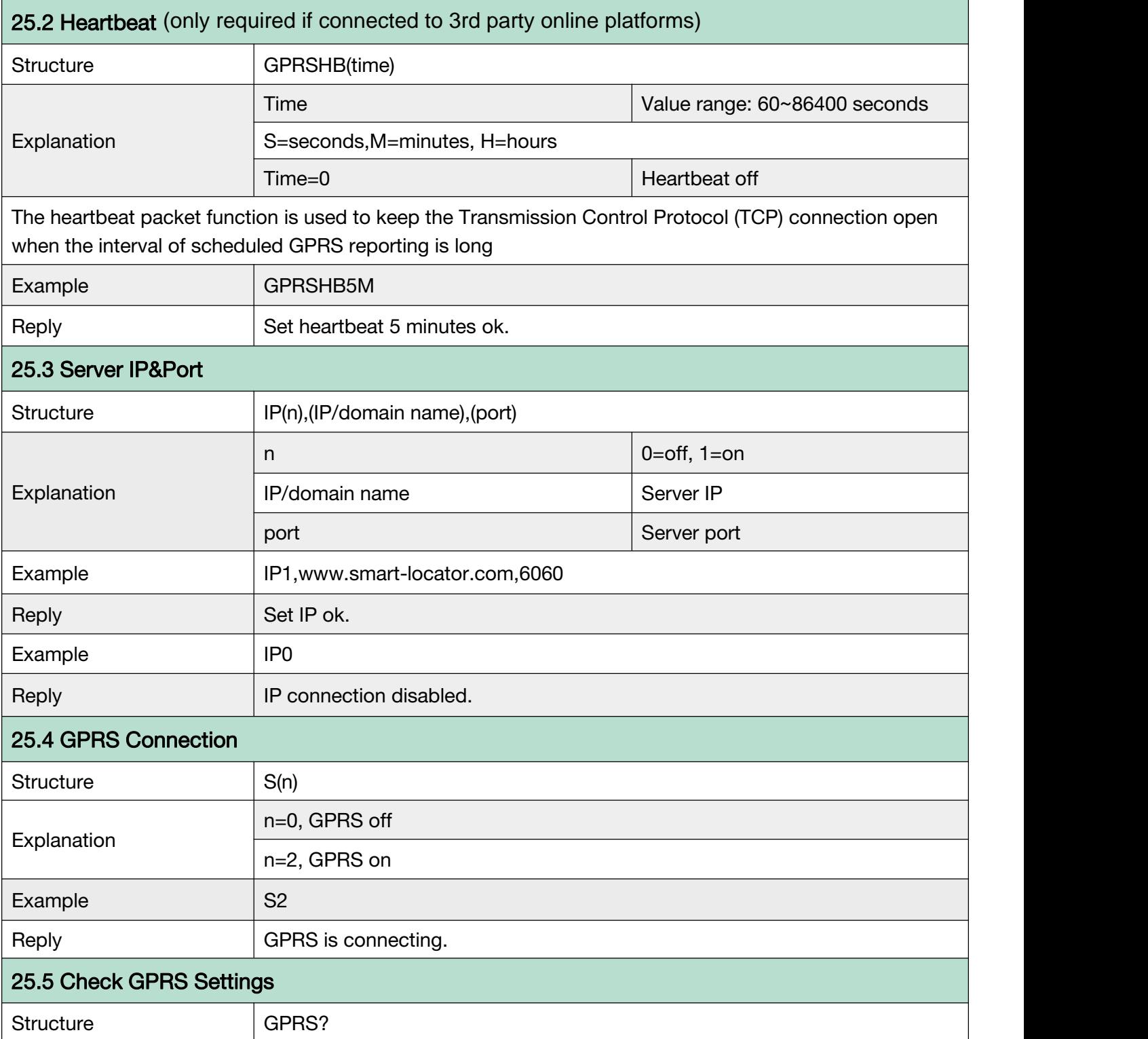

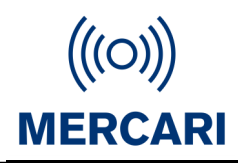

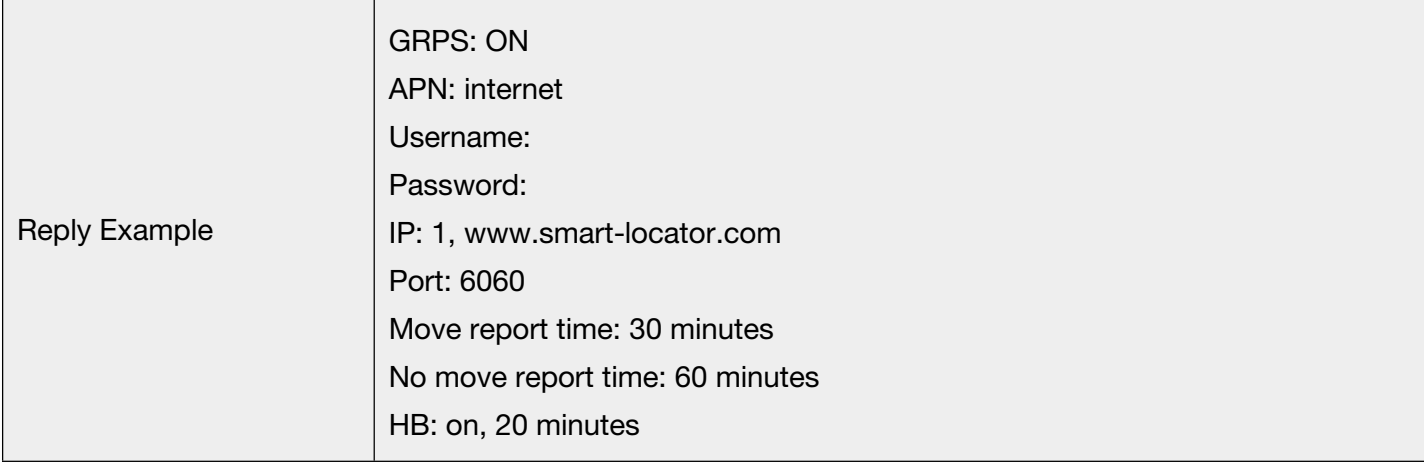

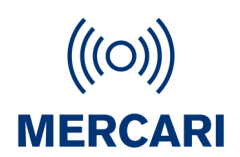

#### <span id="page-32-0"></span>G.26 Working Mode

There are currently 6 working modes. Please check appendix 1 and the document 'Working mode'

to know more details.

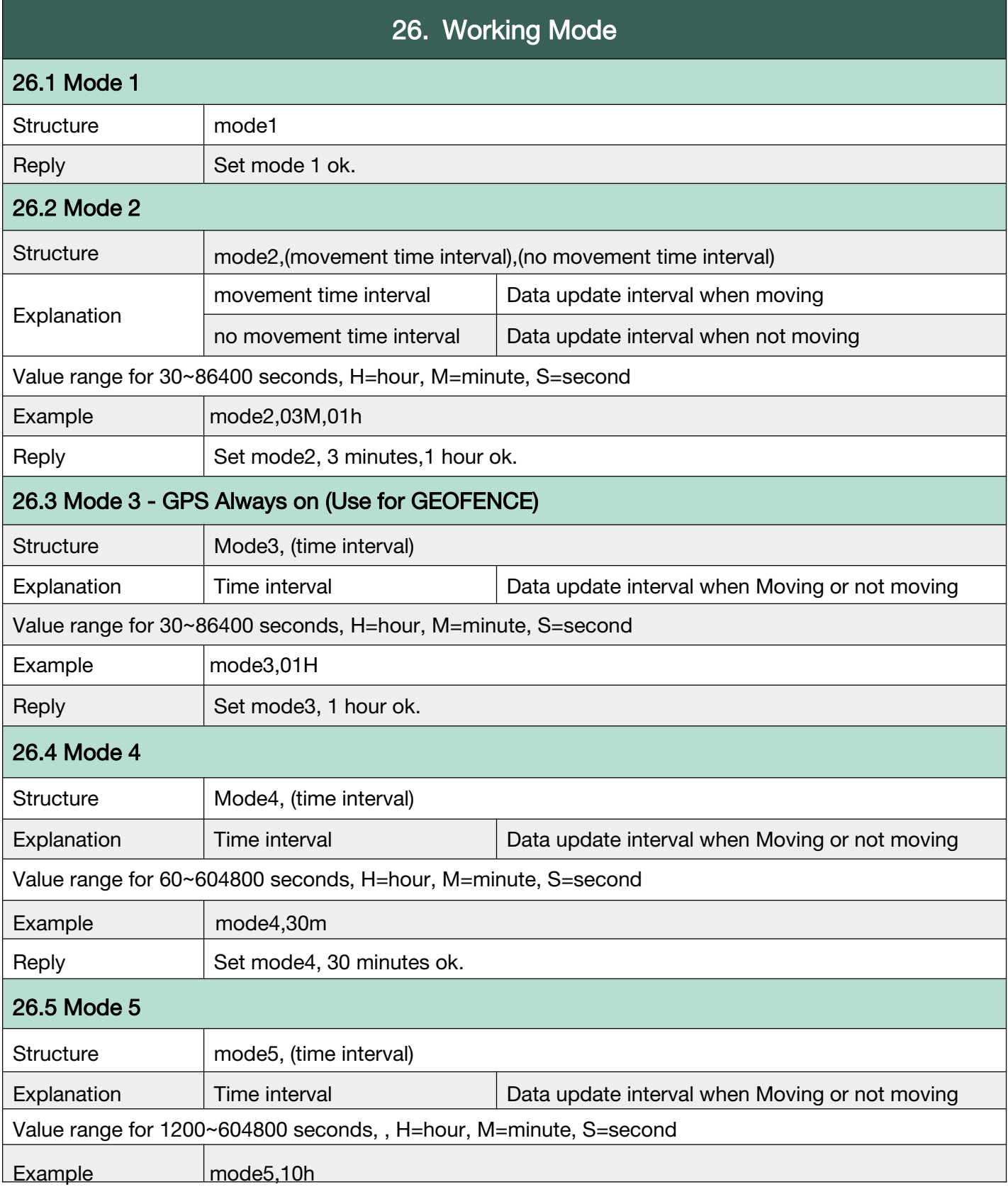

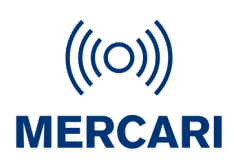

Reply Set mode5, 10 hours ok.

26.6 Mode 6

(Same as mode 2)

**Back to [Catalog](#page-3-0)** 

#### <span id="page-33-0"></span>G.27 Continuous Locate - For 3rd party online platforms

Continuous locate function will be activated automatically in case of SOS alarm, to track

continuously at certain intervals(Seconds), for several minutes.

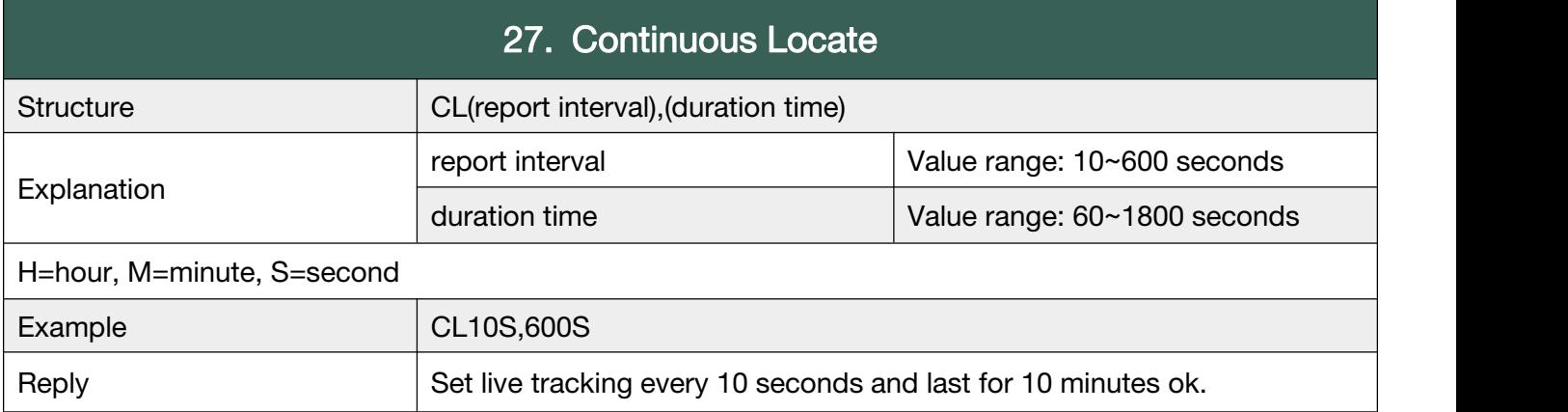

**Back to [Catalog](#page-3-0)** 

#### <span id="page-33-1"></span>G.28 Stop Sending Stored Historical Data to Server. (online platforms)

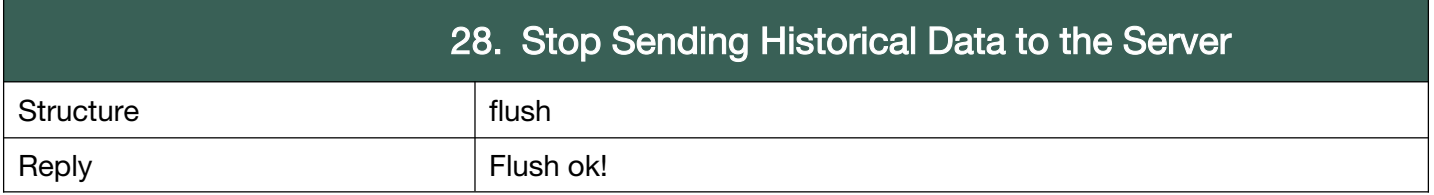

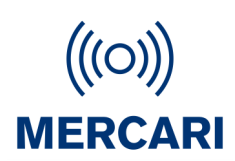

#### <span id="page-34-0"></span>G.29 Check Function Settings

Check the current settings.

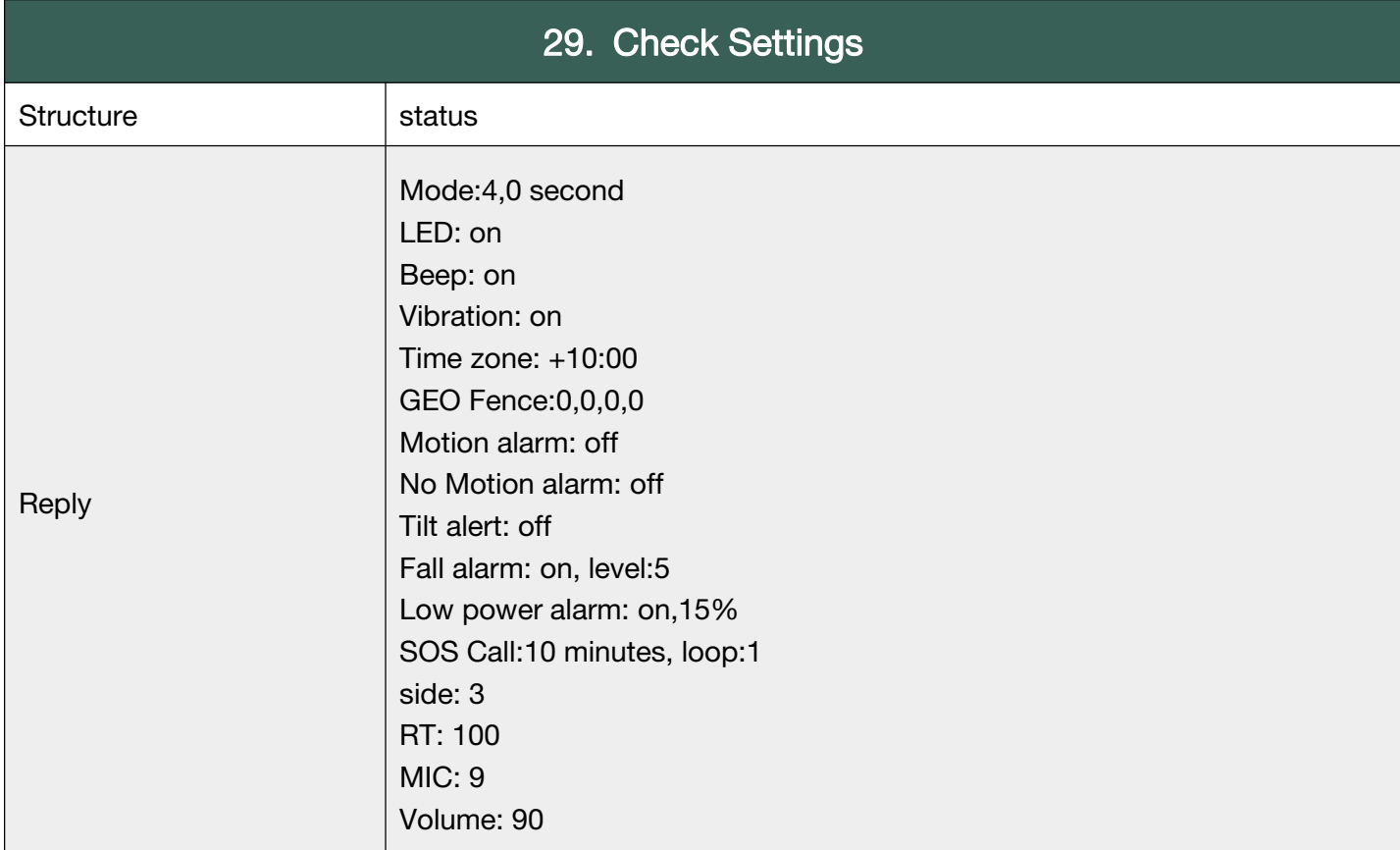

**Back to [Catalog](#page-3-0)** 

#### <span id="page-34-1"></span>G.30 Set GPS Map Link

To change GPS map link format when necessary (When connecting 3rd Party online tracking)

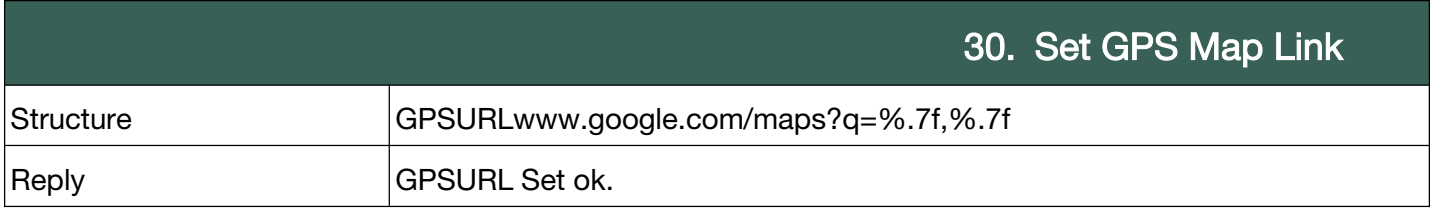

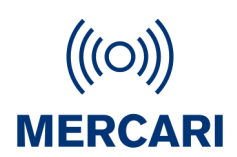

#### <span id="page-35-0"></span>G.31 Beacon - Sold separately.

To set, add, delete and check Beacon list. To set Beacon leave home alert.

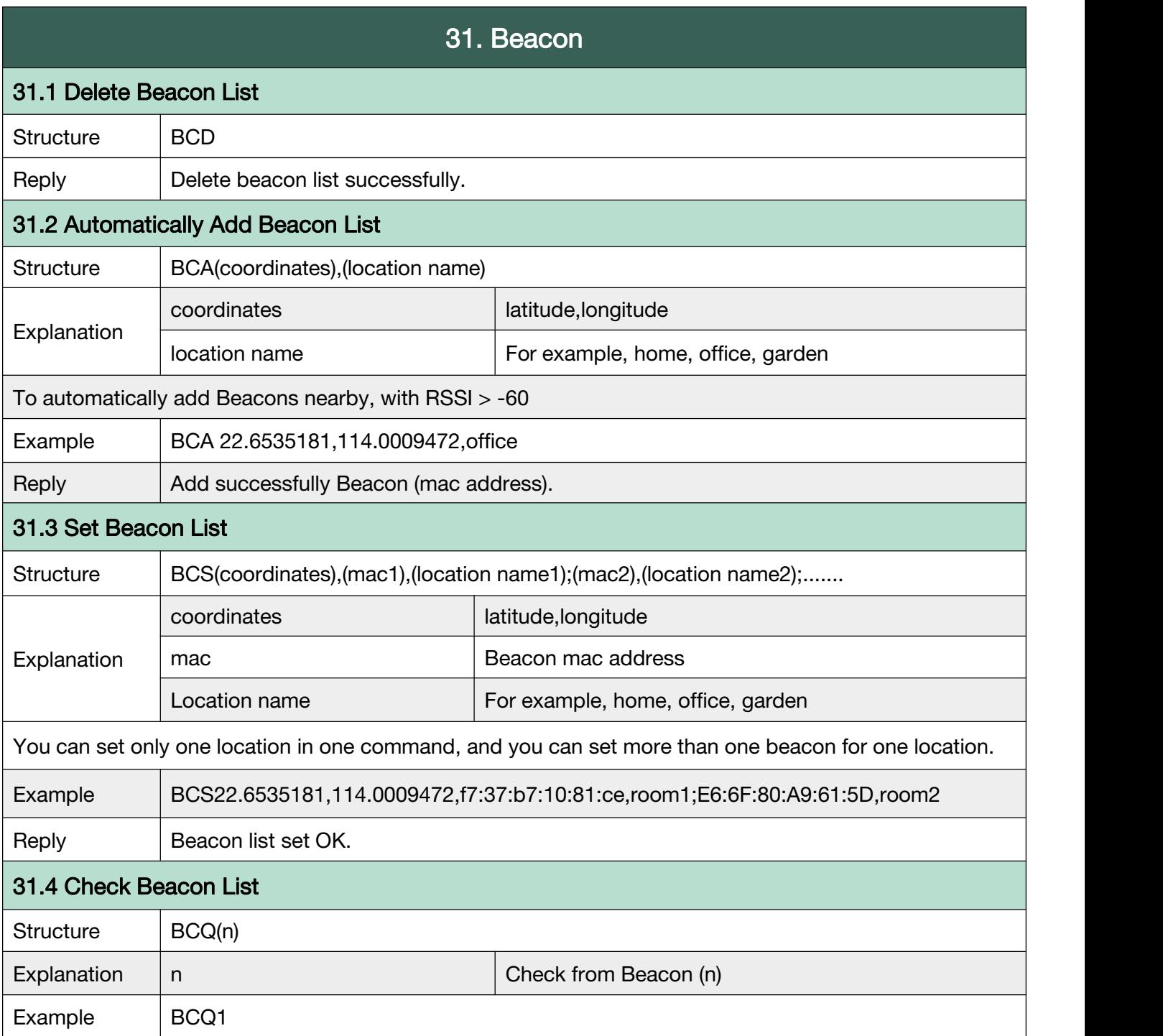

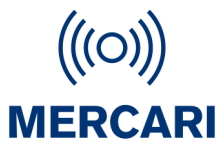

٦

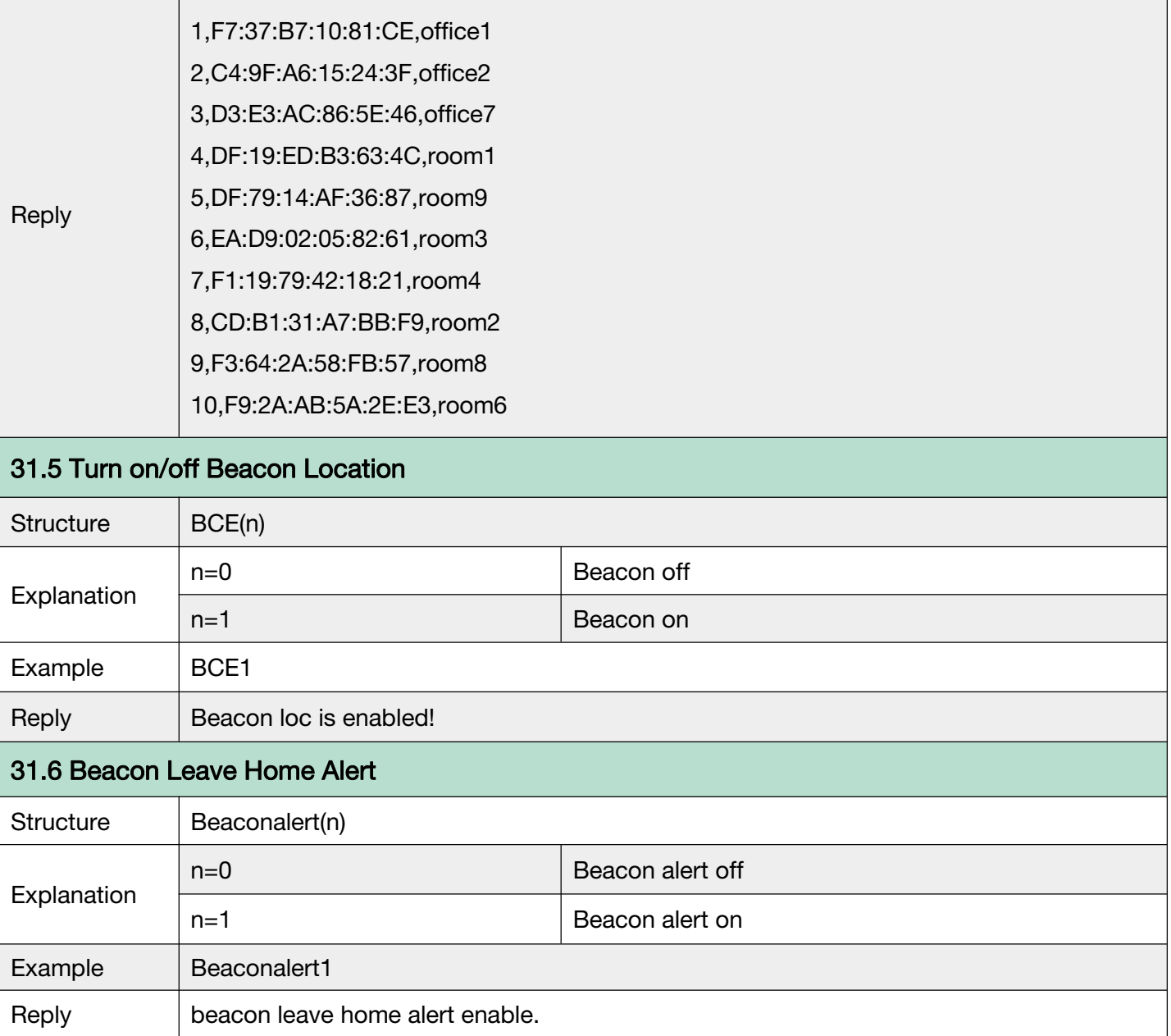

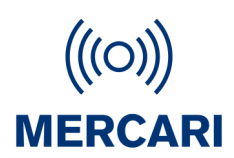

#### <span id="page-37-0"></span>G.32 Home Wi-Fi List. Set/detect home wifi signal location

To set, add, delete and check Home Wi-Fi list.

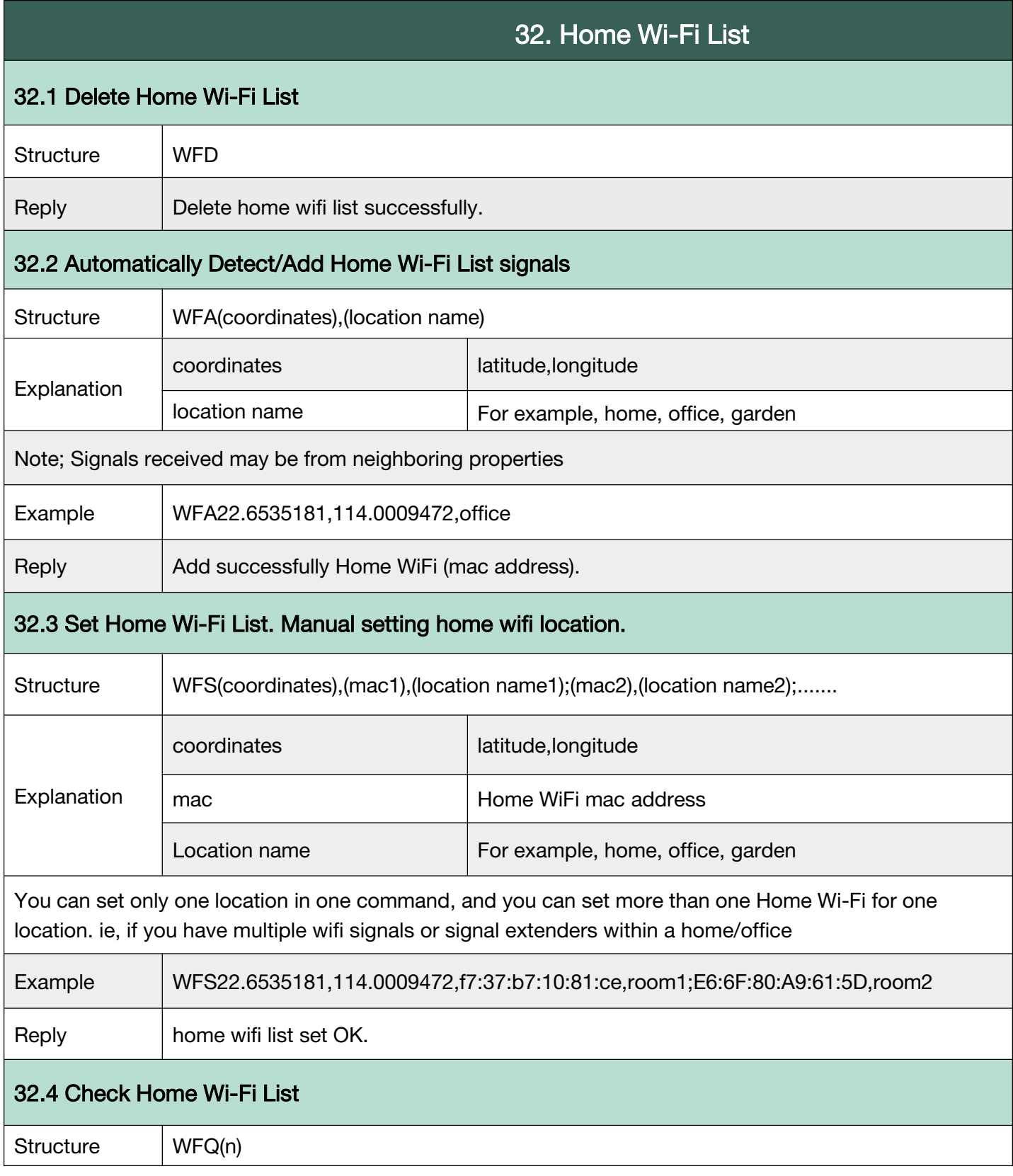

## 3.0 Troubleshooting

#### Device is turned on but not communicating

Check that your SIM card has had its voicemail set up and the SIM has credit.

Check SIM is from a recommended Network or compatible frequency cellular network.

Ensure SIM is operating correctly buy removing it from the device and using it in a Smart phone. Make a call, send SMS, check voicemail.

Reinstall into device & restart.

#### I have installed a working SIM card, but it is not responding

Give the device a restart. Check details above. If still not operating, check that the SIM card holder pin connectors have not been damaged during SIM card installation. Any broken, missing or missshaped connectors will cause the unit to be non responsive. Damage to SIM card holder connectors is not covered under warranty.

Check your network provider or issues or try a SIM card from a different compatible provider.

#### I'm sending the SMS but the device is not responding

Make sure there are no spaces when sending SMS commands. Commands for feature 'on' and 'off' are 1(one) & 0(zero)

Check that the number you are send the SMS to is the same as installed in the device

#### It says I don't have a GPS location.

It means the device has lost track of the satellite signals. Leave by a window for 15-30mintues to allow it to reacquire the signals. If the device is not seeing a good GPS signal, it will revert to Wifi or Cell Towers (LBS).

#### My GPS location is not accurate.

GPS location is dependent on a variety of factors and can be inhibited yb environmental factors such as buildings, aerials and trees. Check loc,gps when in full view of sky to get accurate readings.

#### The GPS Link appears broken within the SMS.

The network SIM being used is going through changes or having issues causing the broken SMS link. Network upgrades can take days to complete. Please check with your SIM card provider for details of any works or upgrades in your area. The broken link may rectify itself over time. Try restarting the device and setting the APN. Please note, this problem is usually localized and your contacts will likely receive a working link.

If the problem persists, you may wish to change the SIM card to an alternate provider.

Some networks have limitations on SMS character length which will cause broken links. Try a different SIM card carrier.

#### My device sends & receives SMS but call function is not working.

Check your calling functions have not been accidentally turned off whist setting up. Test in another location as it may be due to network issues or lack of signal. Try a different carrier SIM card that is compatible with the device Check the SIM card holder to ensure no pins have been broken during installation

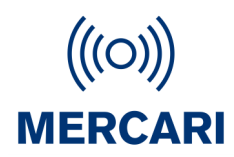

### Appendix 1 Summary of Working Modes

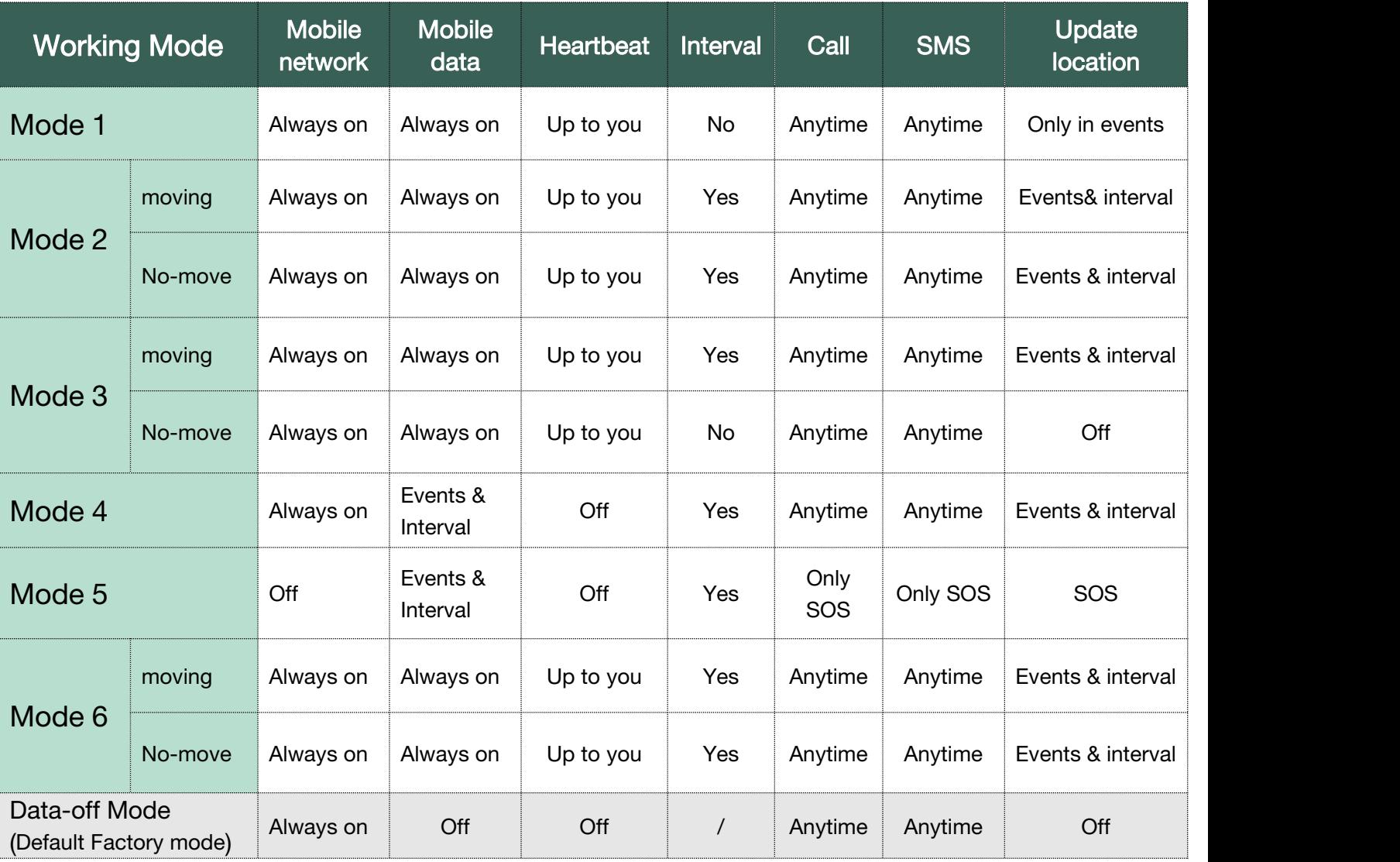

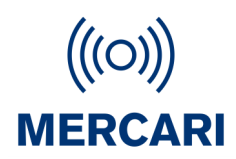

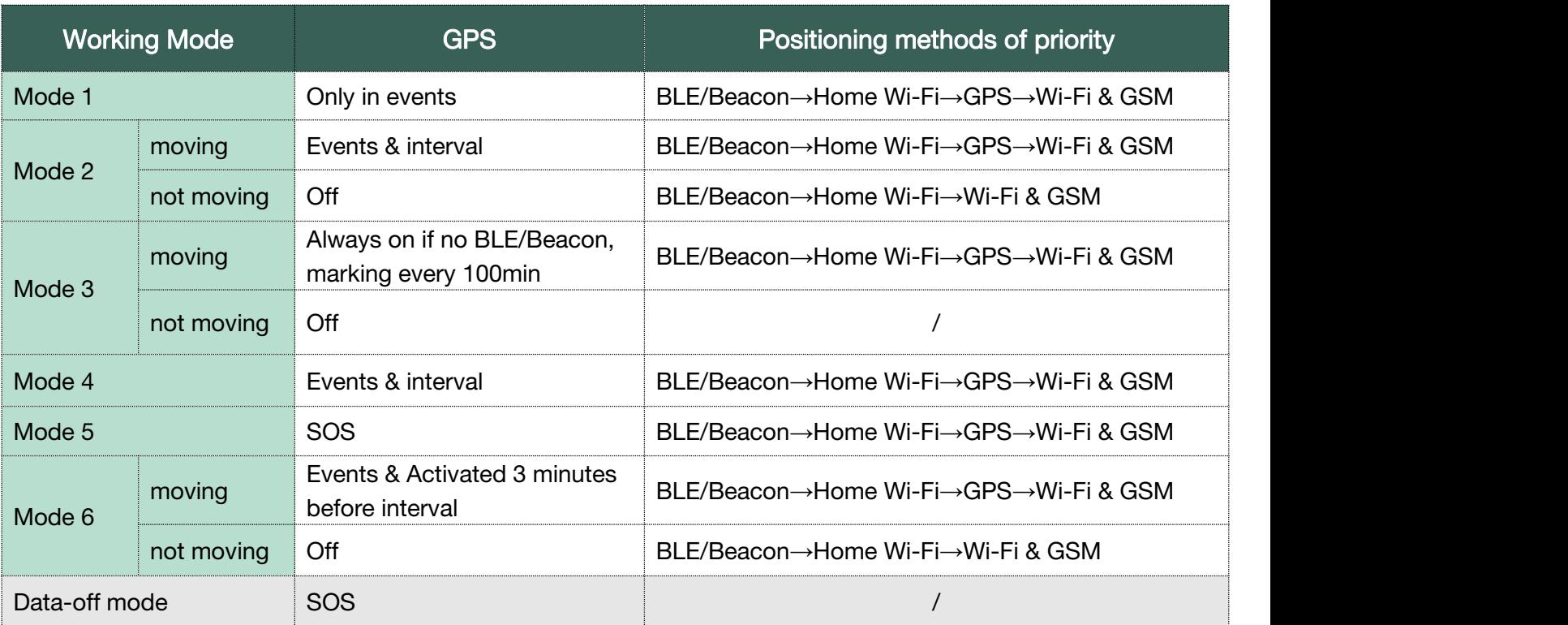

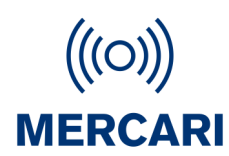

### Appendix 2 Function List

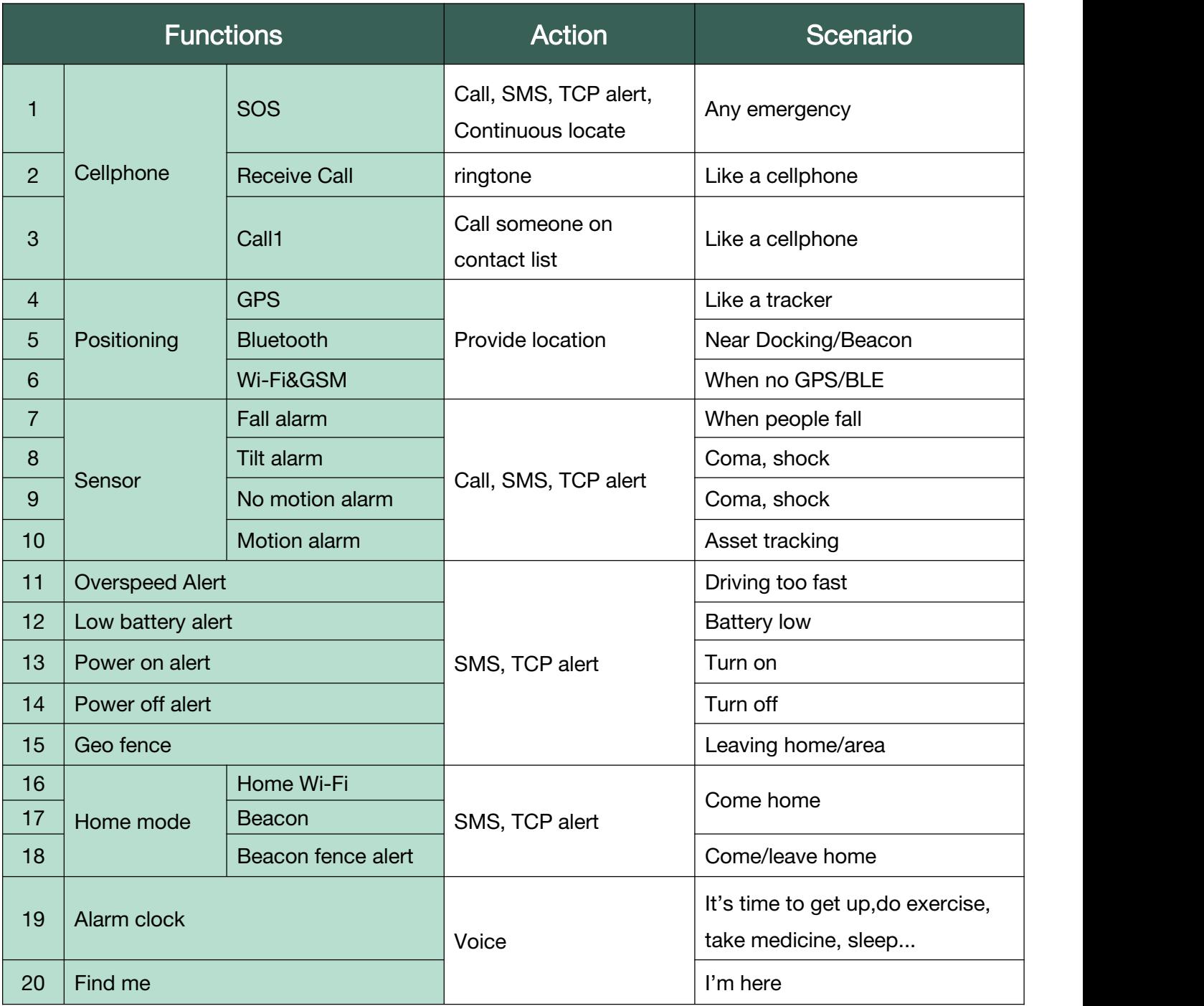

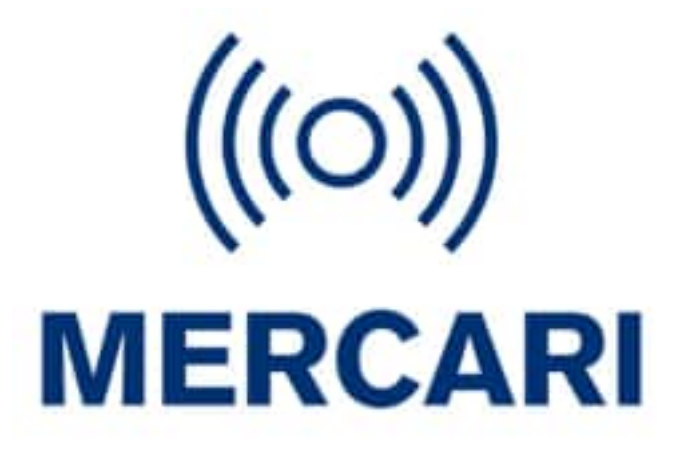

Mercari Limited (NZ)

USA/CAN+1 312 818 3505

AUS +61 2 9188 9414

NZ +64 9 889 6575

contact@mercari.co.nz